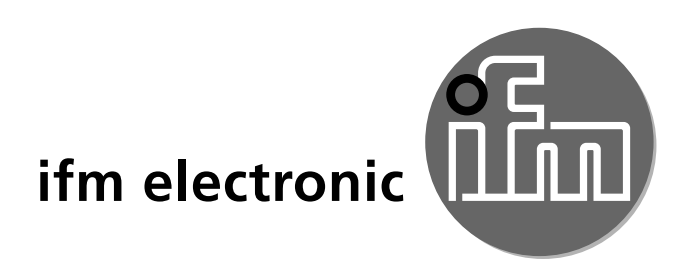

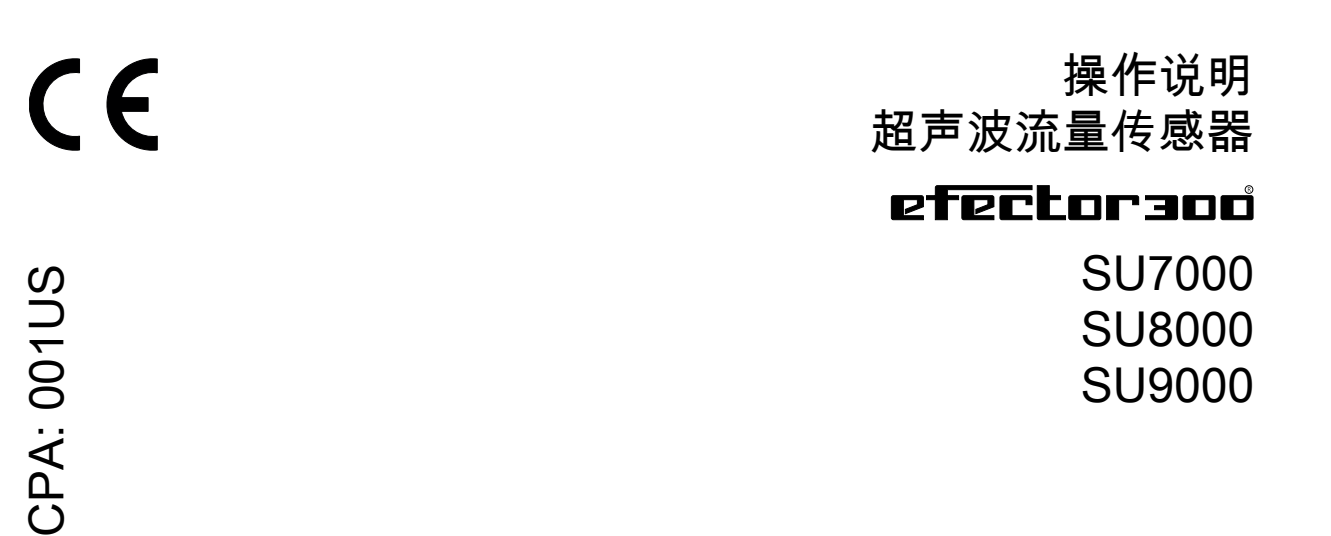

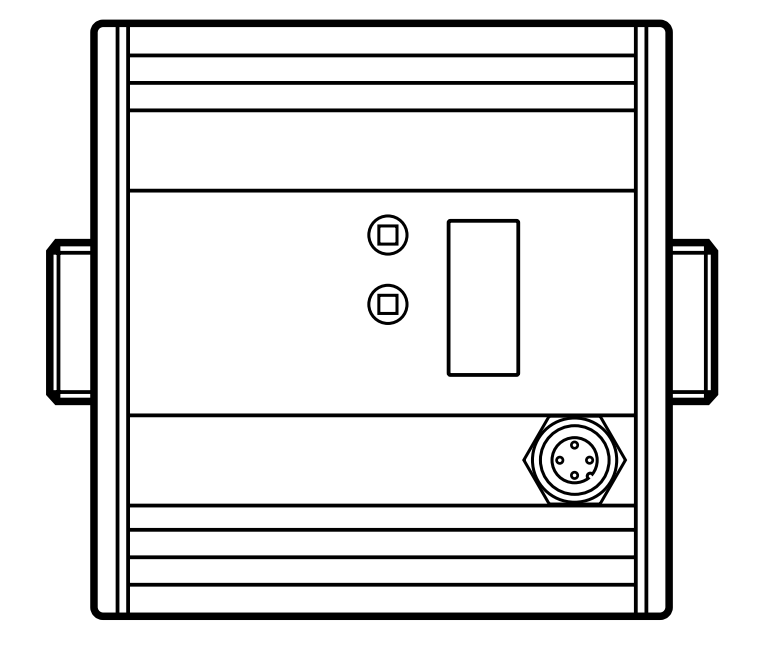

# CPA系列型号概览

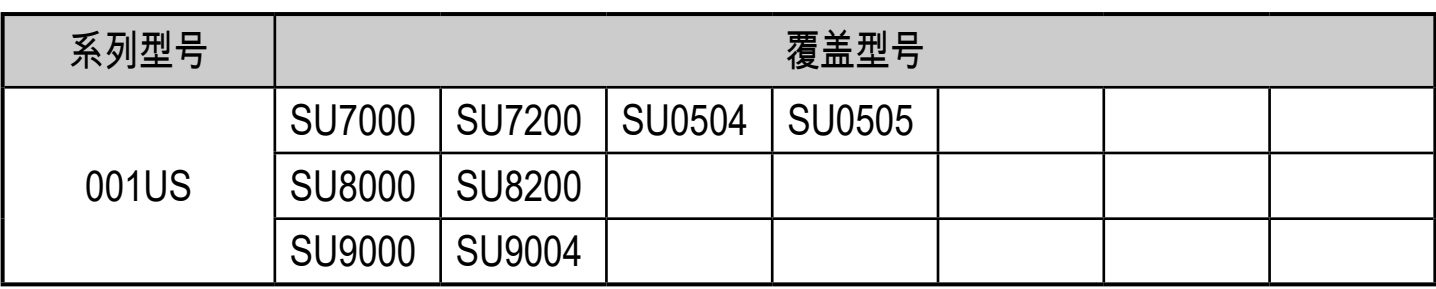

# 目录

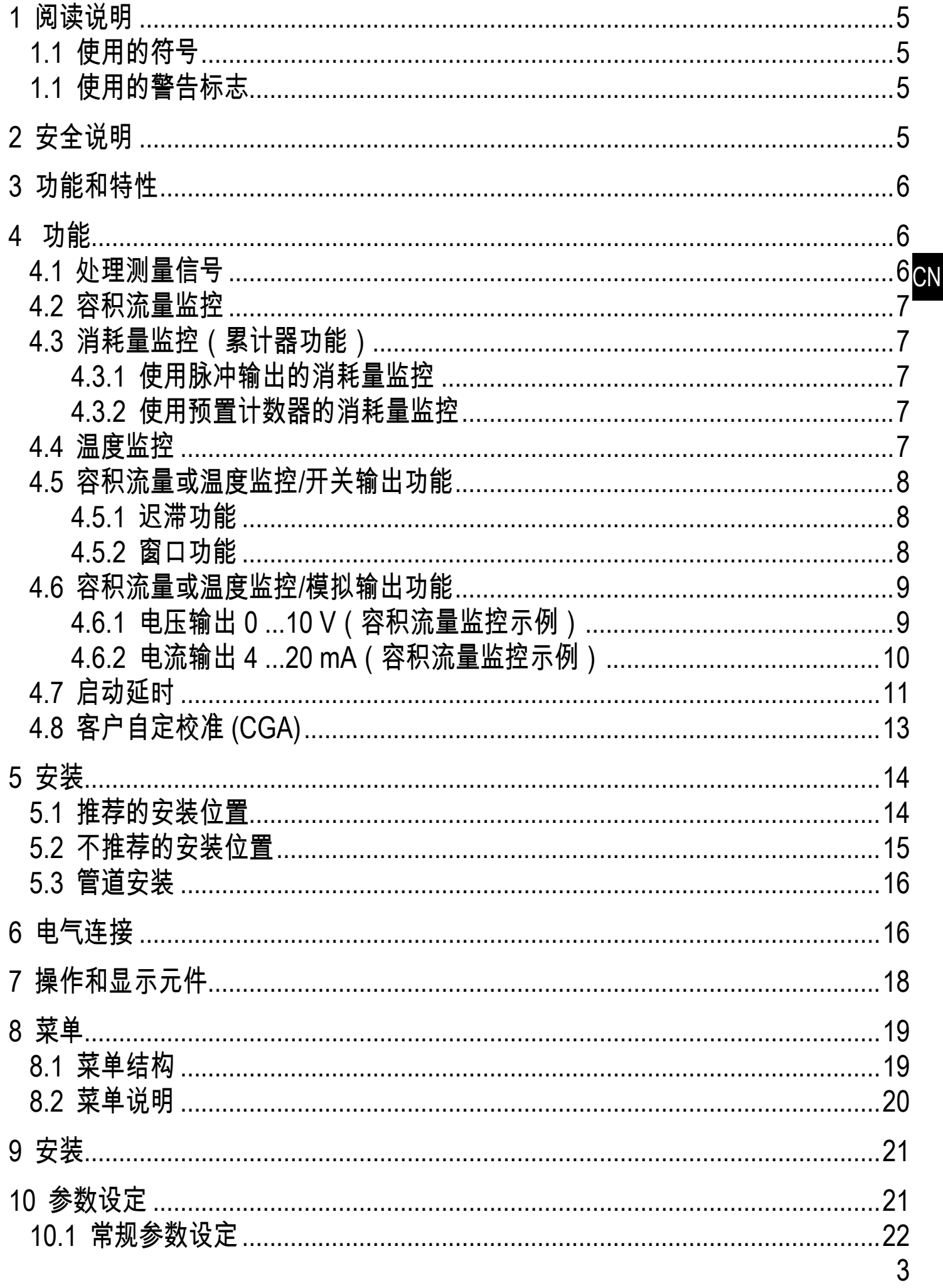

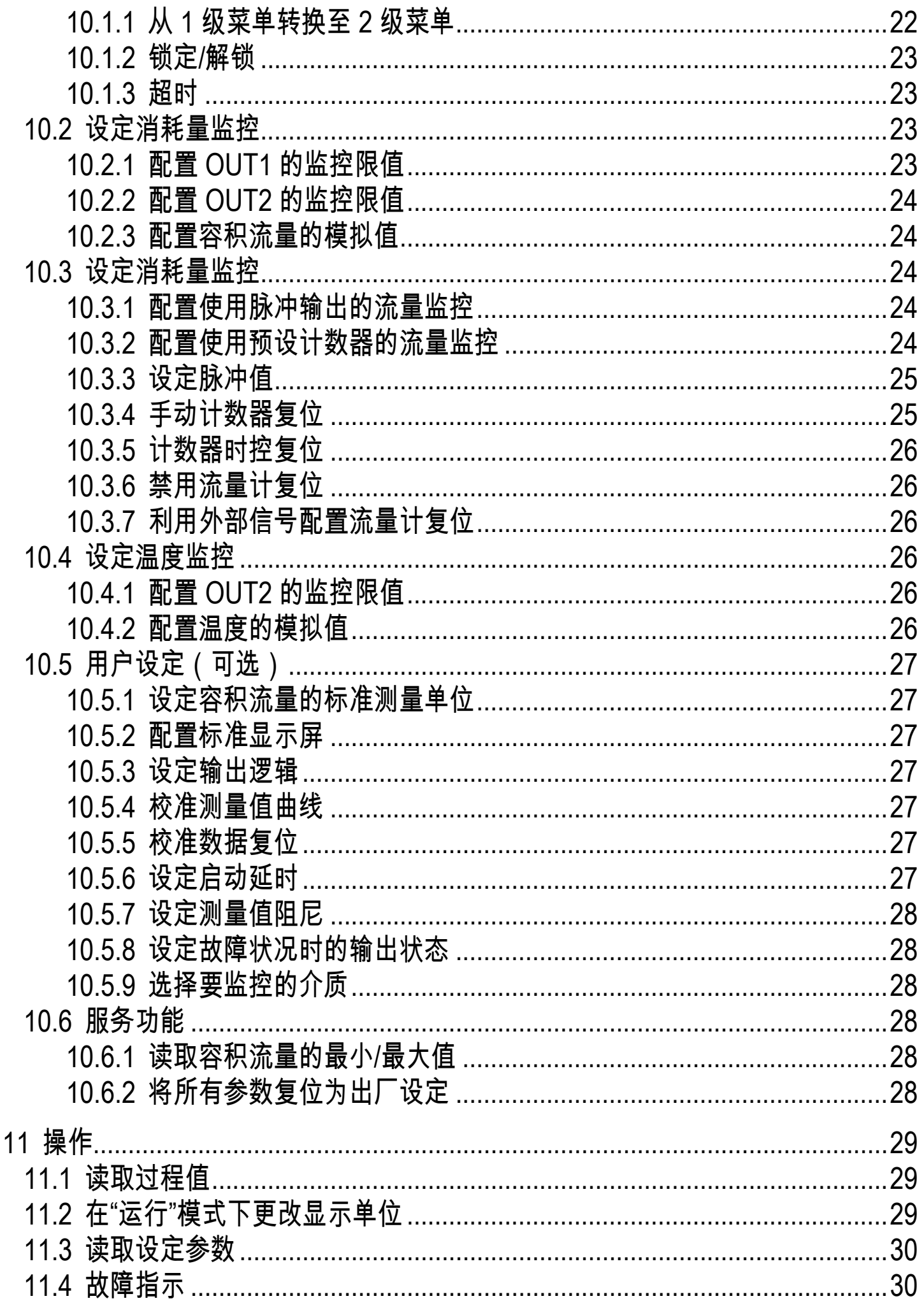

<span id="page-4-0"></span>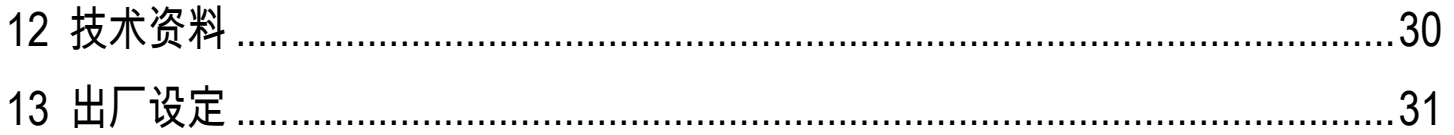

## 1 阅读说明

#### 1.1 使用的符号

- 说明
- > 反应、结果
- [...] 按键、按钮或指示标记
- → 参照

#### 重要说明

- 如不遵守,可能导致故障或干扰。
- 1.1 使用的警告标志

## ▲ 小心

人身伤害警告。 可能导致轻微伤害。

## 2 安全说明

- 安装本设备前,请阅读本文档。确保产品适合您的应用范围,且不受任何限制。
- 如果未遵照操作说明或技术资料,则可能导致人身伤害和/或财产损失。
- 使用不当或将设备用于非指定用途,可能导致设备故障,或在使用当中导致意 外情况。因此,只有设备操作员授权的合格人员,才可执行设备的安装、电气连 接、设定、操作及维护工作。
- 为了使设备能长期稳定运行,必须保证设备被正确使用,也就是说被检测的介质 不会对产品的检测部分造成损坏 (→技术资料)。
- 确定测量设备是否适用于相应应用的责任在于操作员。对于操作员使用不当造成 的后果,制造商概不承担任何责任。设备安装和使用不当将导致保修索赔无效。
- 对于温度高于 50℃ 的介质,外壳的某些部件可能会被加热至 65 ℃ 以上。此 外,安装期间或出现故障时 (如外壳受损) ,承受高压的介质或高温介质则会从 系统中泄漏。为避免人身伤害,请采取以下措施:
	- ▶ 根据适用规定和法规安装设备。
	- ▶ 安装时,确保系统不承受任何压力。

**CN** 

- <span id="page-5-0"></span>► 防止外壳接触易燃物质,并防止其意外接触外壳。为此,应给设备配置适当 的保护装置(如保护盖)。
- ► 请勿手动按下按钮;而使用其他物体来按(如圆珠笔)。

## 3 功能和特性

压力设备指令 (PED): 设备符合指令 97/23/E 第 3 章第 3 节相关规定, 应按照合理 的工程实践,针对第 2 组流体中的非过热液体予以设计和生产。

该设备可监控液体介质。

它可检测 3 种过程值:容积流量、消耗量、介质温度。 应用范围

• 水

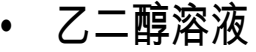

- 低粘性油 (粘性: 40°C 时 7...40 mm<sup>2</sup>/s)
- 高粘性油(粘性:40°C 时 30...68 mm²/s)
- 要监控介质的选择→ [10.5.9](#page-27-1)。
- 4 功能

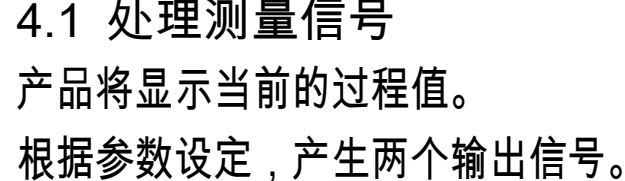

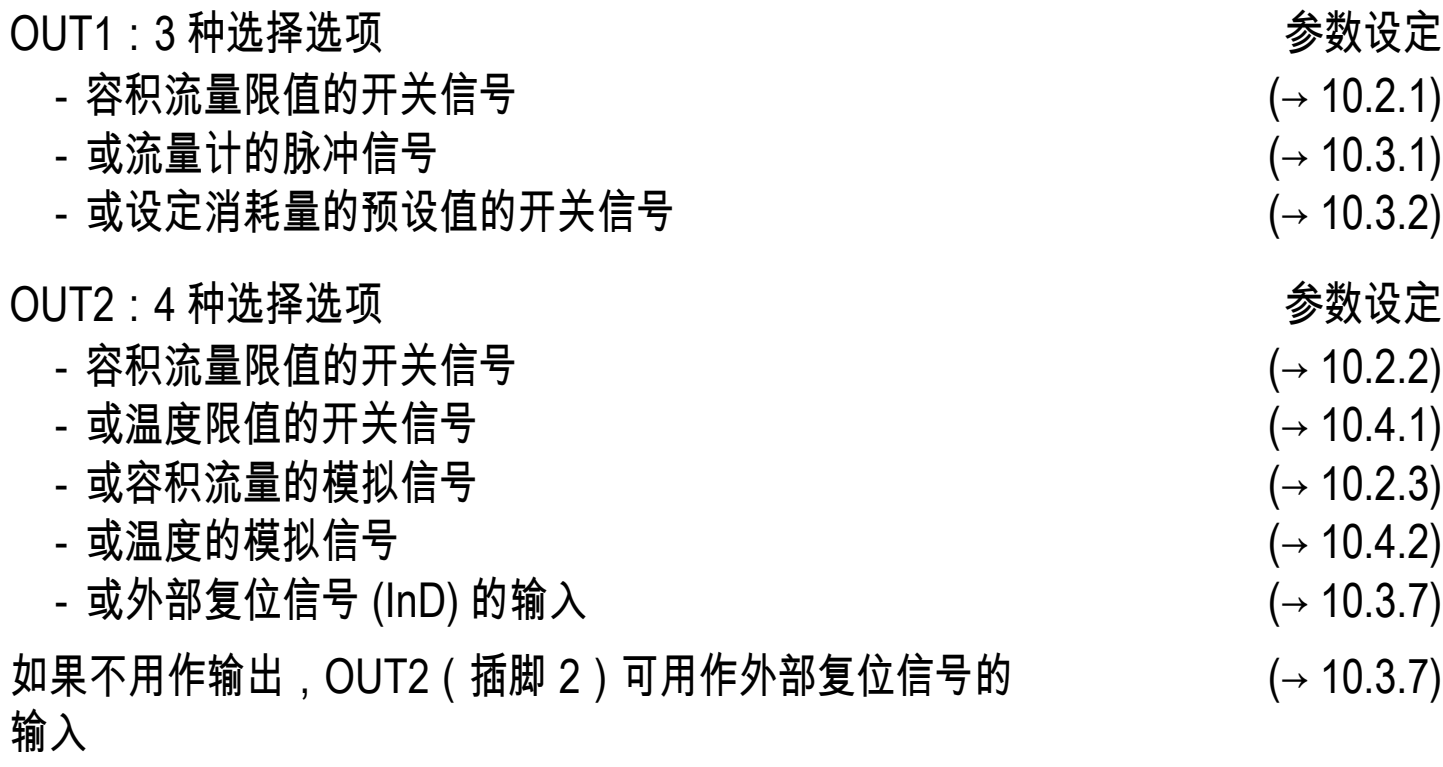

#### <span id="page-6-0"></span>4�2 容积流量监控

超声波测量系统能监控容积流量,电子设备则能评估测量信号。 测量容积流量的信号可按以下方式提供:

1. 输出 1 和输出 2 提供对应容积流量限值的两个开关信号 (→ [4.5\)。](#page-7-1)

2� 输出 2 可提供与容积流量成比例的模拟信号(4...20 mA 或 0...10 V)(→ [4.6\)。](#page-8-1)

4�3 消耗量监控(累计器功能)

设备配有内部流量计,可持续统计总容积流量。总消耗量相当自上次复位以来的当 前消耗量统计。

- 可显示当前流量计读数。
- 此外会保存上次复位前的值。也可显示该值。

流量计能每 10 分钟保存一次总消耗量。供电中断后,可将该值作为当前  $\overline{\mathrm{h}}$ 流量计读数。如果设定时控复位,则还会保存已设定复位时间经过的间隔 时间。因此,最坏的情况也只是丢失 10 分钟的数据。

- 可按以下方式复位流量计:
- $\rightarrow$  10.3.4 [手动计数器复位](#page-24-1).
- $\rightarrow$  10.3.5 [计数器时控复位](#page-25-4).

 $\rightarrow$  10.3.7 [利用外部信号配置流量计复位](#page-25-3).

4.3.1 使用脉冲输出的消耗量监控

输出 1 表示达到设定的容积流量时的计量脉冲 (→ [10.3.1\)。](#page-23-1)

4.3.2 使用预置计数器的消耗量监控

达到设定的容积流量时的计量脉冲时,输出 1 开启 (→ [10.3.2\)](#page-23-2)。可使用两种监控:

- 1. 与时间相关的消耗量监控(→ 10.3.5 [计数器时控复位\)](#page-25-4):
	- 如果在时间 t 内达到消耗量 x,则输出 1 会开启,并在复位计数器前保持开启 状态。
	- 如果在经过时间 t 后未达到消耗量 x , 则会自动复位流量计,并重新开始计 量;且输出 1 不会开启。
- 2. 与时间无关的消耗量监控(→ 10.3.6 [禁用流量计复位\)](#page-25-5):
	- 如果达到消耗量 x,则输出 1 会开启,并在复位计数器前保持开启状态。

#### 4�4 温度监控

下列信号将针对温度监控予以提供:

1. 输出 2 提供温度限值的开关信号 (→ [4.5\)。](#page-7-1)

**CN** 

<span id="page-7-0"></span>2� 输出 2 可提供与温度成比例的模拟信号(4...20 mA 或 0...10 V)(→ [4.6\)](#page-8-1)。

4�5 容积流量或温度监控/开关输出功能

如果 OUTx 高于或低于设定的开关限值 (SPx,rPx),则会改变其开关状态。可选择 以下开关功能:

4�5�1 迟滞功能

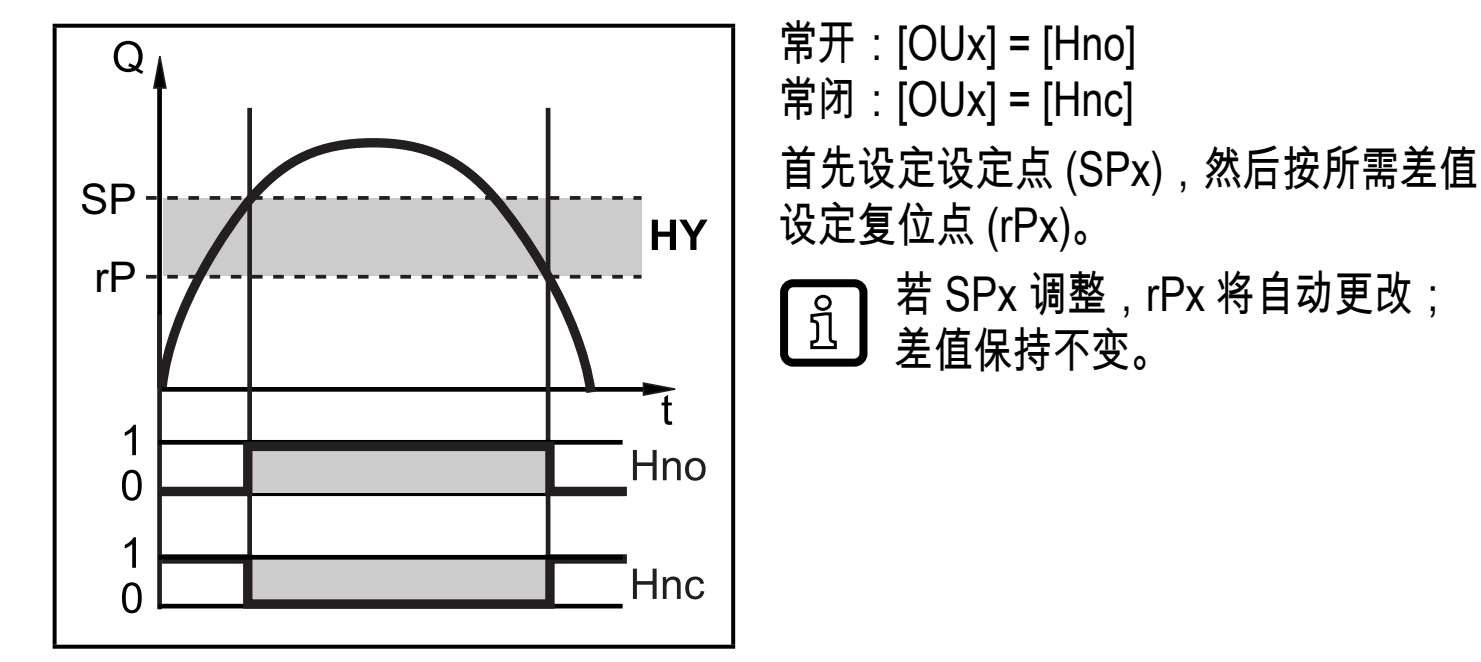

容积流量监控示例 HY = 迟滞

<span id="page-7-1"></span>4�5�2 窗口功能

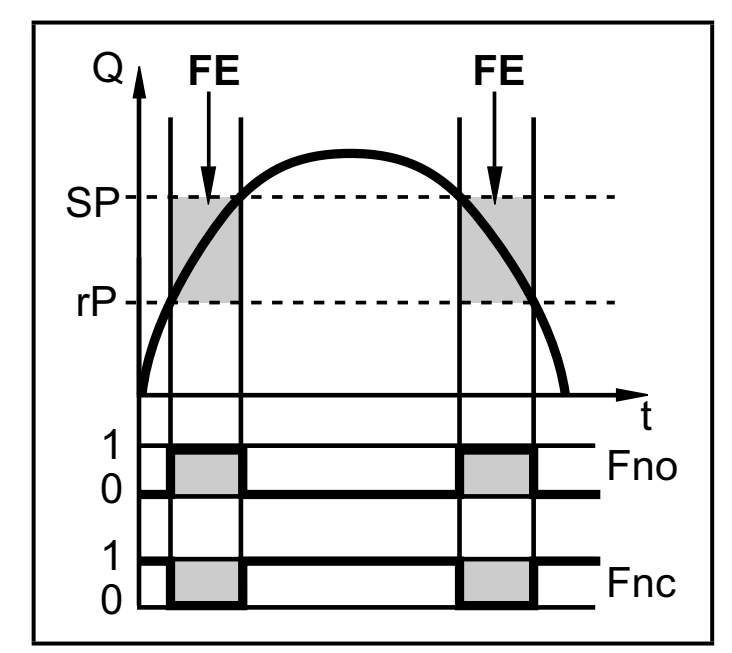

常开: [OUx] = [Fno] **常闭: [OUx] = [Fnc]** 可通过 SPx 与 rPx 的差值设定窗口的 宽度。 SPx = 上限值  $rPx = TR$ 值

容积流量监控示例  $FE =$ 窗口

设为窗口功能时,设定点和复原点均具有测量范围终值 0.25 % 的固定迟滞。 ິ້ງໄ 这样可在容积流量略微变化时,保持输出开关状态的稳定。

## <span id="page-8-0"></span>4�6 容积流量或温度监控/模拟输出功能

4.6.1 电压输出 0 ...10 V (容积流量监控示例)

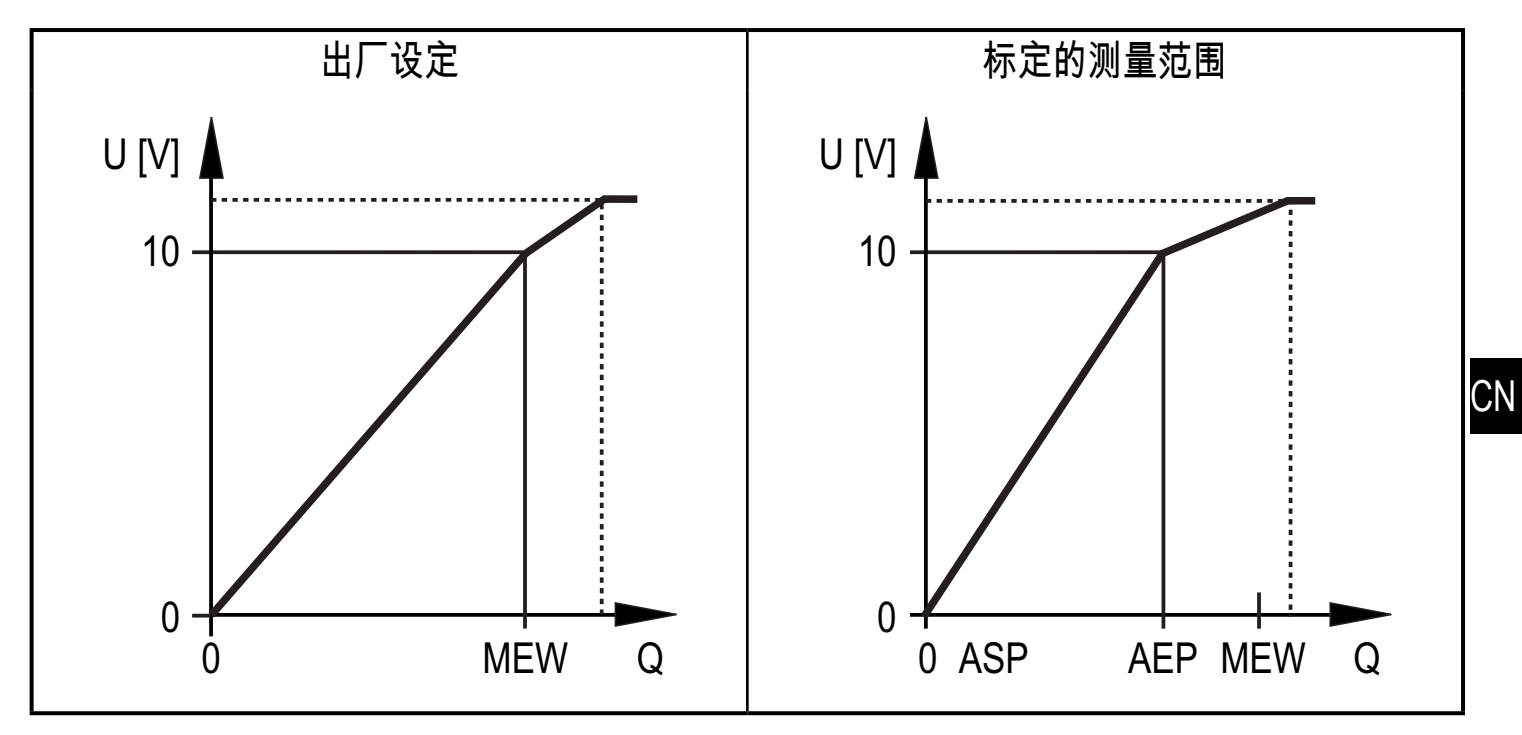

MEW = 测量范围的终值 ASP = 可设定输出信号为 4mA 时的测量值 AEP = 可确定输出信号为 20mA 时的测量值。

<span id="page-8-1"></span>ASP 和 AEP 之间的最小间隔 = 测量范围的 20 %。

在设定测量范围内,输出信号为 0 到 10V。 如输出信号 > 10 V,则流量高于测量范围的终值。

<span id="page-9-0"></span>4.6.2 电流输出 4 ...20 mA (容积流量监控示例)

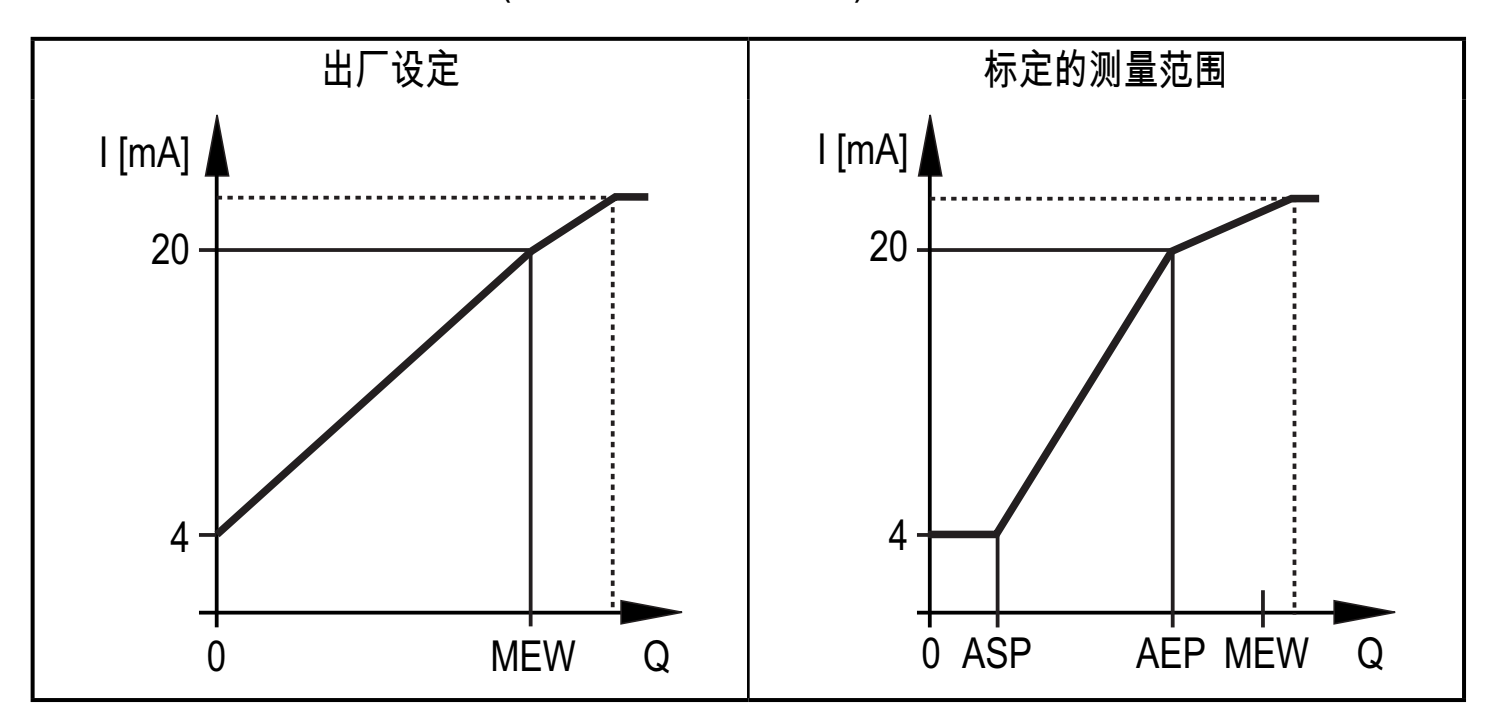

MEW = 测量范围的终值 ASP = 可设定输出信号为 4mA 时的测量值 AEP = 可确定输出信号为 20mA 时的测量值。

ASP 和 AEP 之间的最小间隔 = 测量范围的 20 %。

在设定测量范围内,输出信号为 4 到 20 mA。 如输出信号 > 20 mA, 则流量高于测量范围的终值。

#### <span id="page-10-0"></span>4�7 启动延时

 $\frac{1}{2}$ 启动延时 dST 影响容积流量监控的开关输出。

如果启用启动延时 (dST > 0),请注意:容积流量超过测量范围终值的 0.5 % 时, 即执行以下程序:

- > 启动延时功能被激活。
- > 输出按编程设定切换: 常开功能开启,常闭功能则关闭。

启动延时开始后,有以下 3 种可选情况:

- 1� 容积流量快速增加,并达到设定点/dST 的有效范围内。 > 输出功能保持为启用状态。
- 2� 容积流量缓慢增加,但未达到设定点/dST 的有效范围内。 > 将复位输出功能。
- 3� 容积流量降至低于 [dST] 的测量范围终值的 0.5 %。 > 立即复位输出功能;停止 dST。
- 示例:迟滞功能的 dST

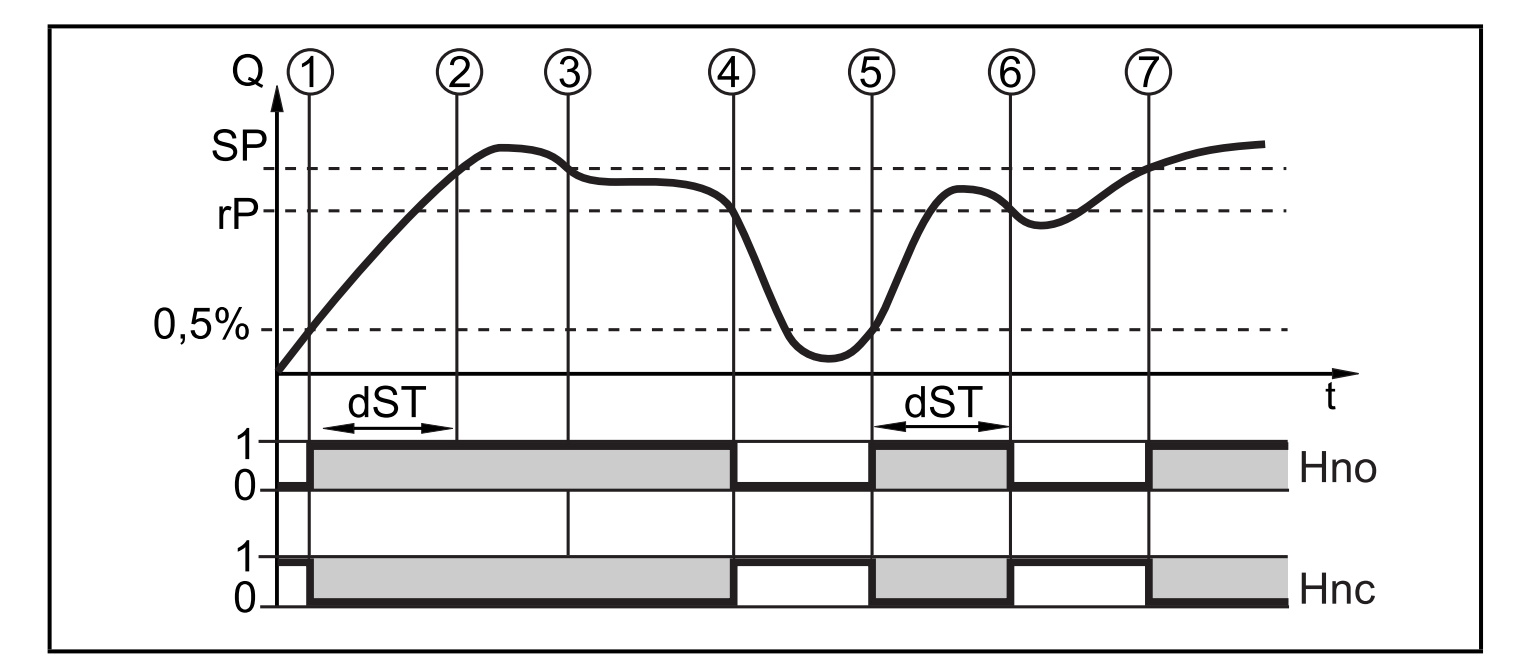

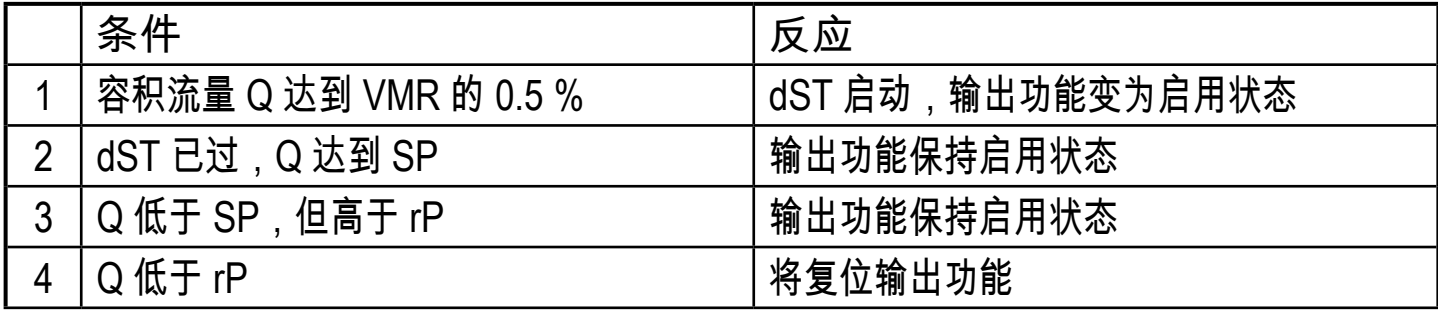

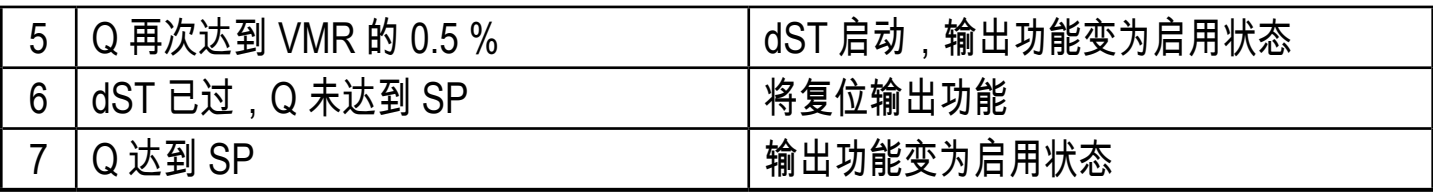

## 示例:窗口功能的 dST

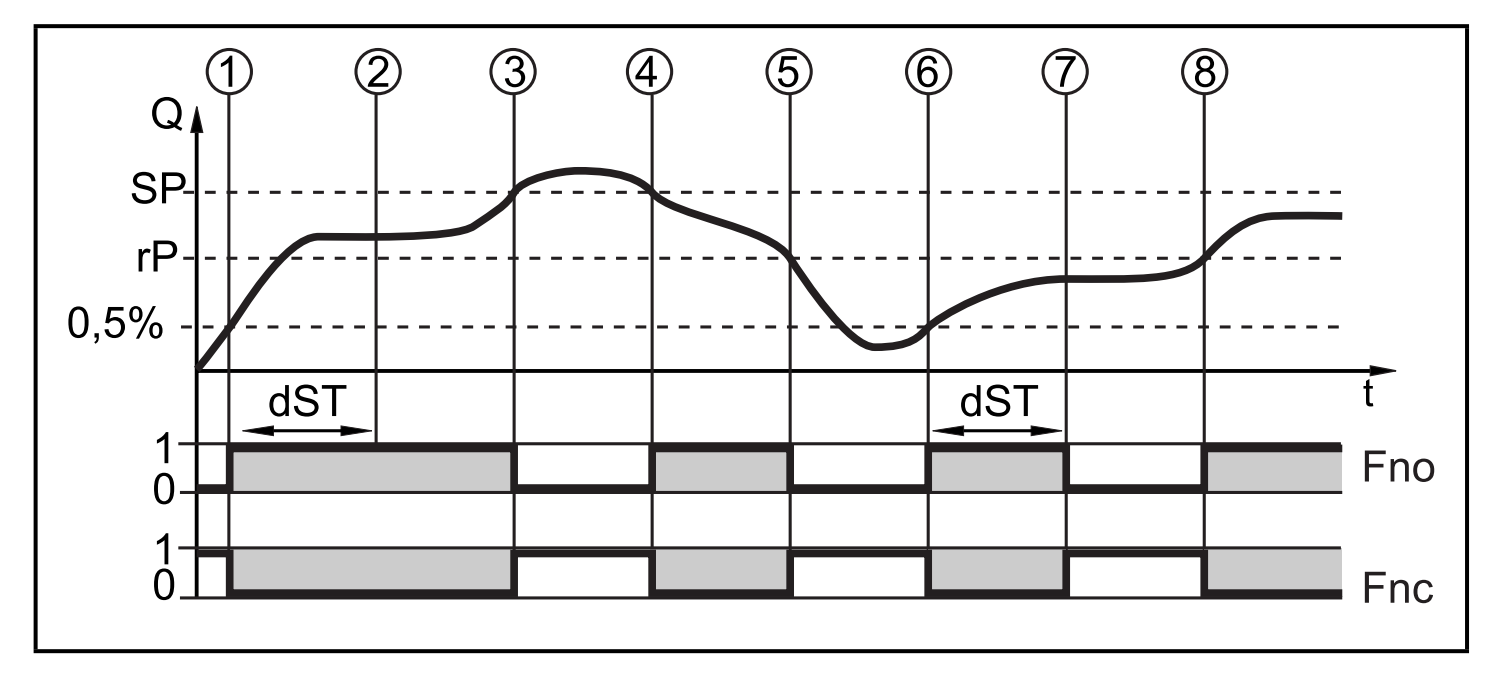

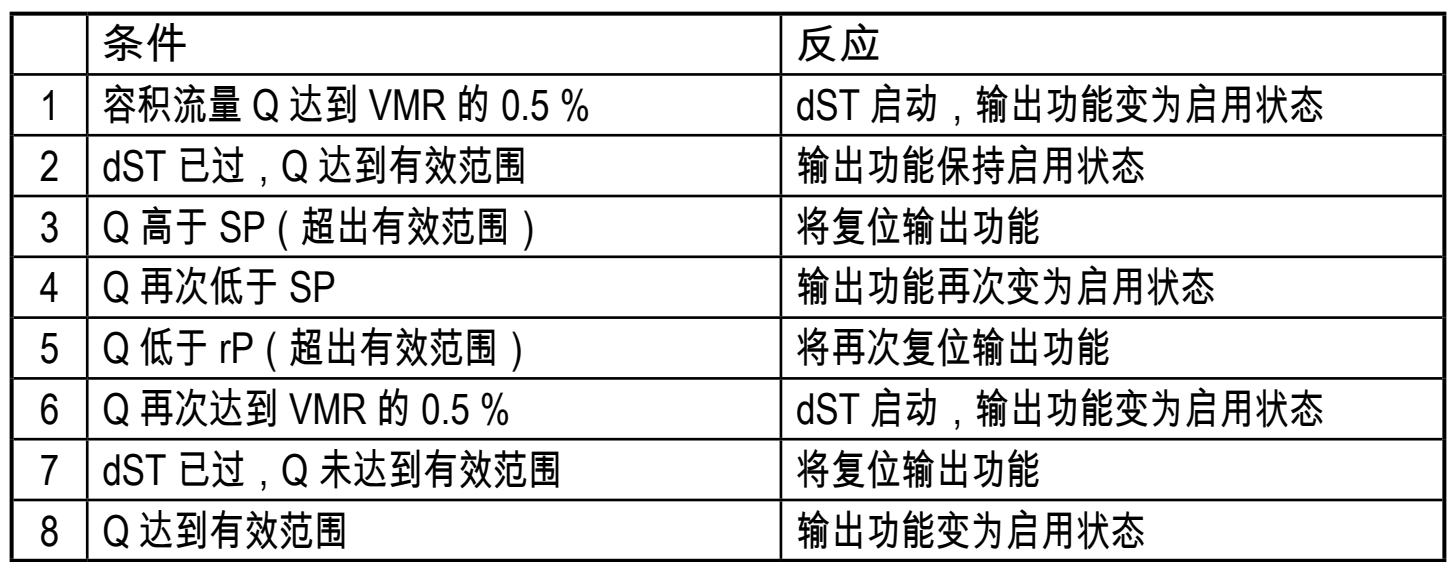

<span id="page-12-0"></span>4�8 客户自定校准 (CGA)

客户自定校准允许更改测量值曲线斜度 (→ [10.5.4\)。](#page-26-1)这会影响显示内容和输出功 能。

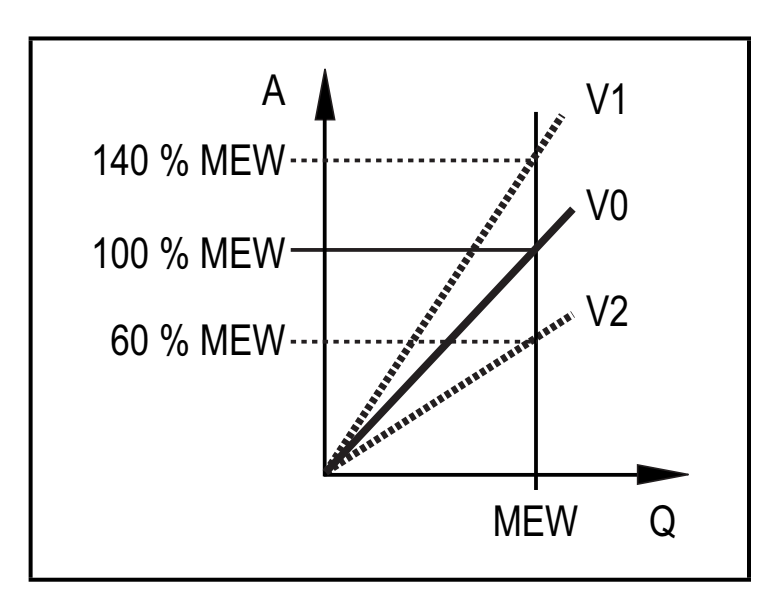

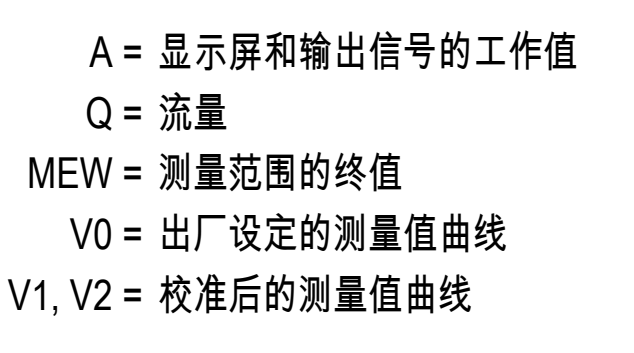

斜度的变化以百分比显示。出厂设定 = 100 %。更改后,可以通过复位,恢复为出 厂设定 (→ [10.5.5\)](#page-26-2)。

<span id="page-13-0"></span>5 安装

避免管道系统中产生沉积物、积聚的气体和空气。

- 5�1 推荐的安装位置
- 将该设备安装于介质在压力下流动所在的设备部分。这样可避免气泡的干扰。
- ► 安装产品使液体始终完全充满测量管道。
- ► 分别加装一段入口和出口的管道,以补偿弯管、阀门、管径变小等造成的干扰。 请特别注意:不允许在设备的正前方直接安装具有关闭和控制功能的装置。

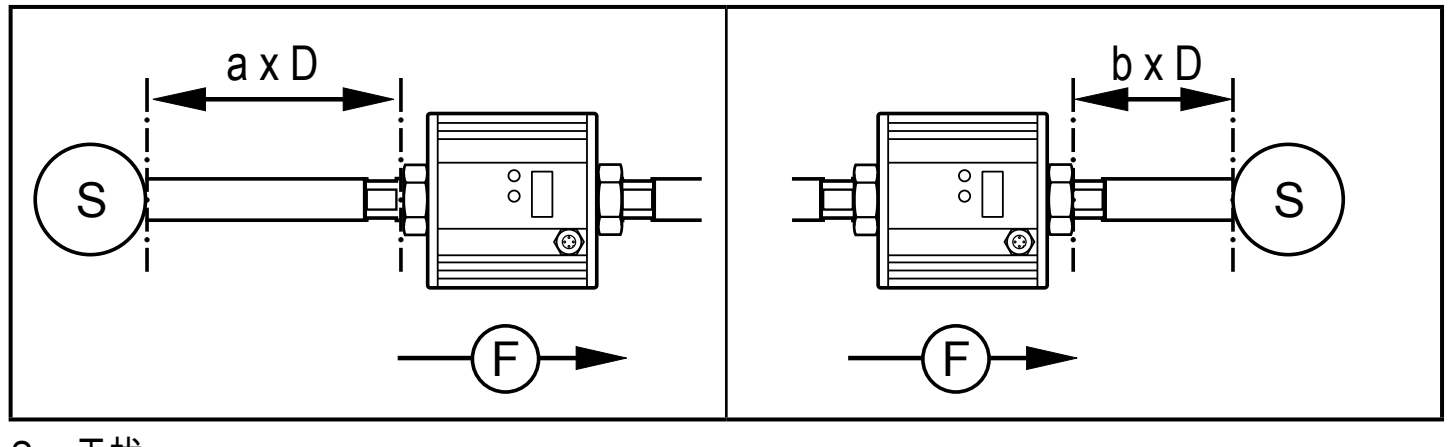

 $S =$  干扰 D = 管道直径

F = 流向

- SU7000SU8000: a = 5 b = 2 SU9000:  $a = 8$  b = 3
- 安装于上输管道之前或以内。

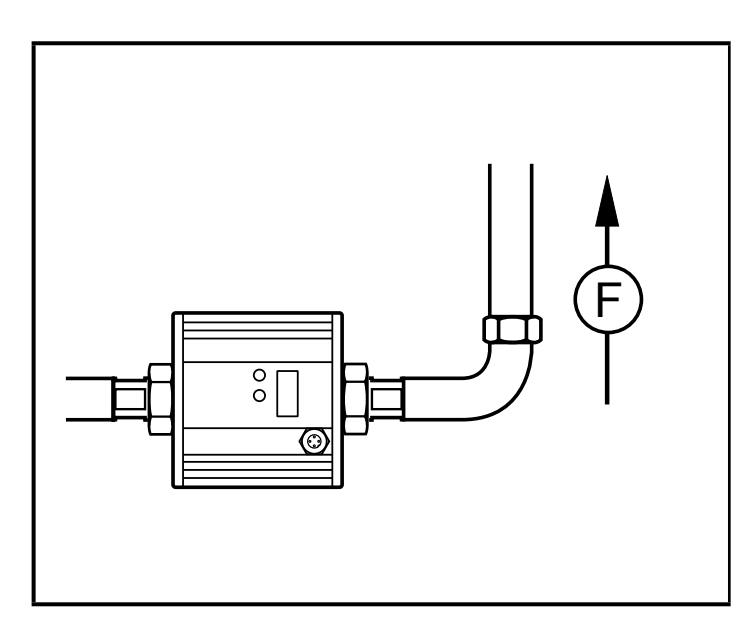

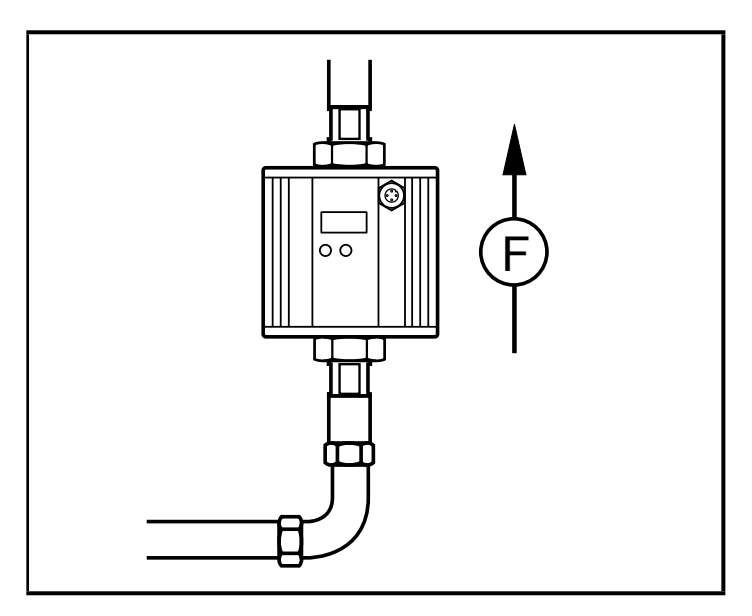

<span id="page-14-0"></span>5�2 不推荐的安装位置

► 避免以下安装位置:

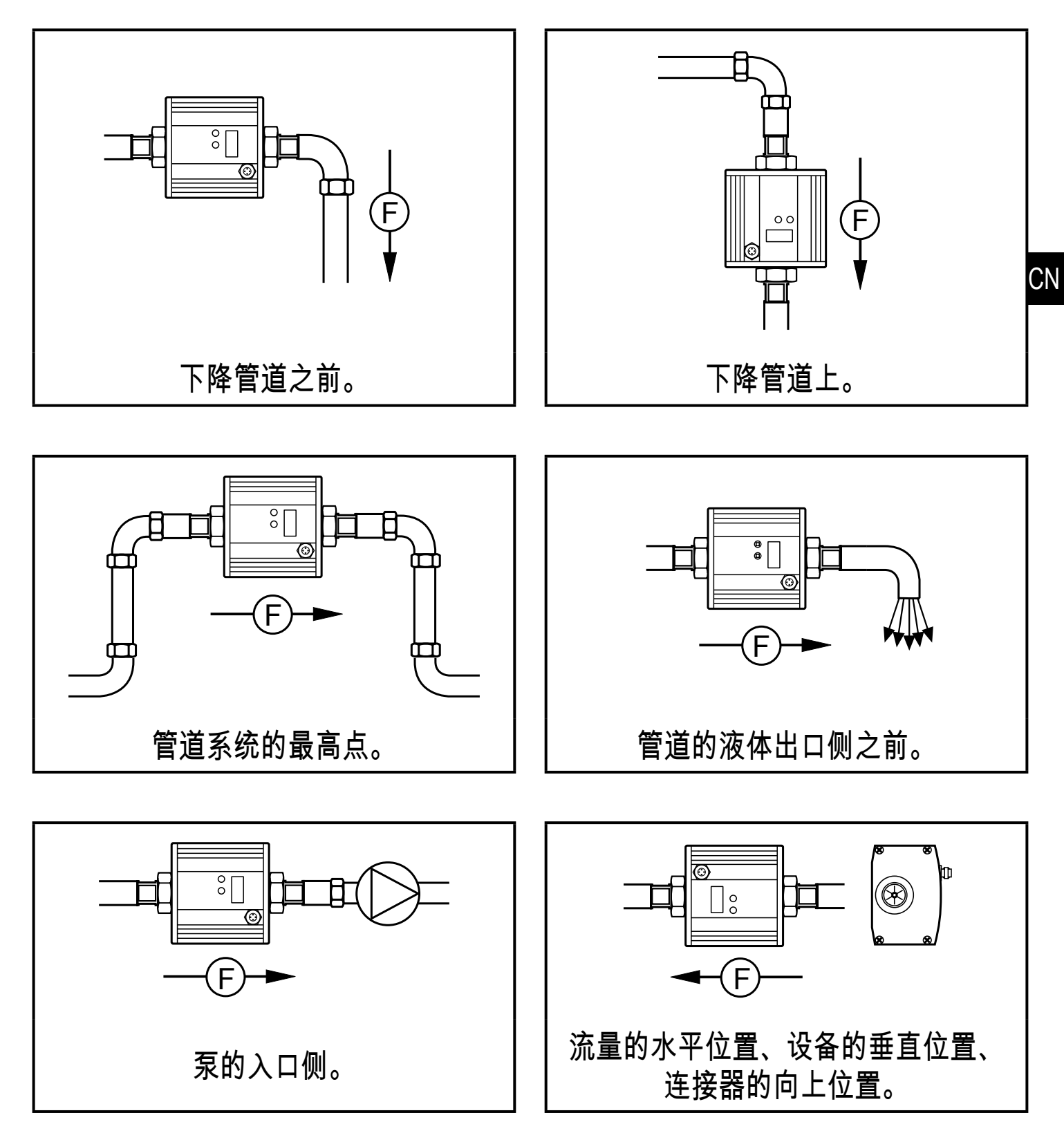

F = 流向

### <span id="page-15-0"></span>5�3 管道安装

ິກິ

产品可使用适配器安装在管道上。

有关可用适配器的信息,请访问 www.ifm. com。

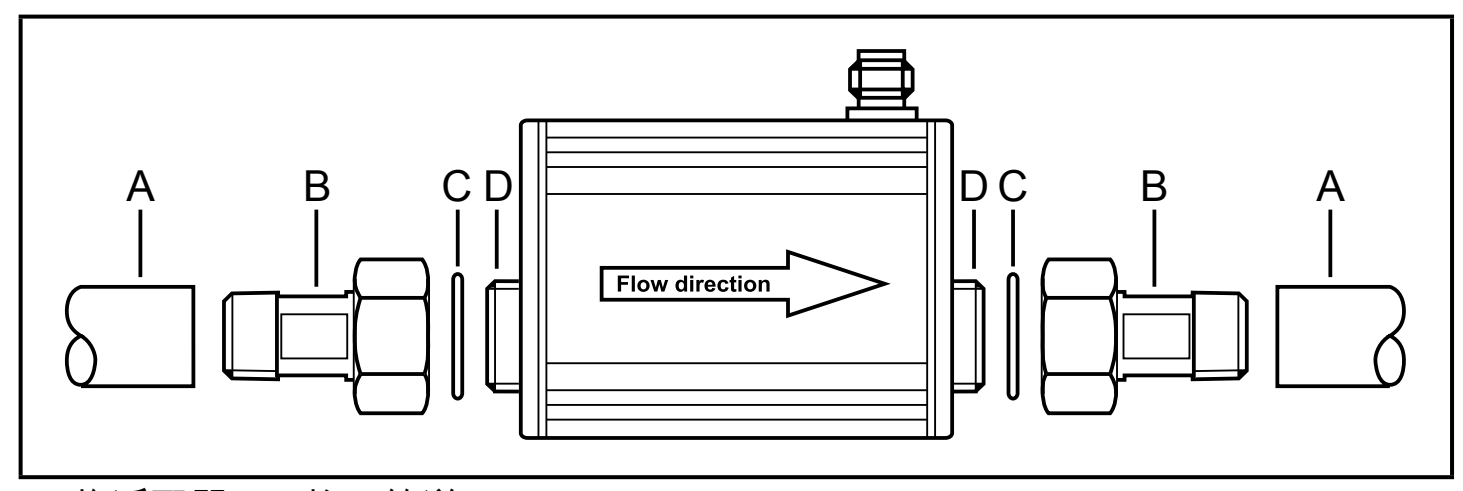

- 1� 将适配器 (B) 拧入管道 (A)。
- 2� 根据标记的流向,安放密封垫圈 (C) 并安装产品。
	- 若要将适配器安装在传感器管路连接装置上,则可使用适当的润滑  $\overline{\text{m}}$ 剂。
- 3. 将适配器 (B) 拧至螺纹 (D) 上, 直至用手拧紧到位。
- 4. 以相反的方向分别拧紧两个适配器 ( 拧紧扭矩: 30 Nm )。

安装后,系统内的气泡可能会影响测量。 修正措施:

- ► 安装后冲洗系统以便排气。
	- SU7000/SU8000 的冲洗流量:>3 升/分钟
	- SU9000 的冲洗流量:>20 升/分钟。

### 6 电气连接

- 务必由合格的电工连接设备。 务必遵守电气设备安装相关的国内和国际法规。 电压供给应符合 EN 50178、SELV 和 PELV 标准。
- ► 切断电源。
- ► 按以下方式连接设备:

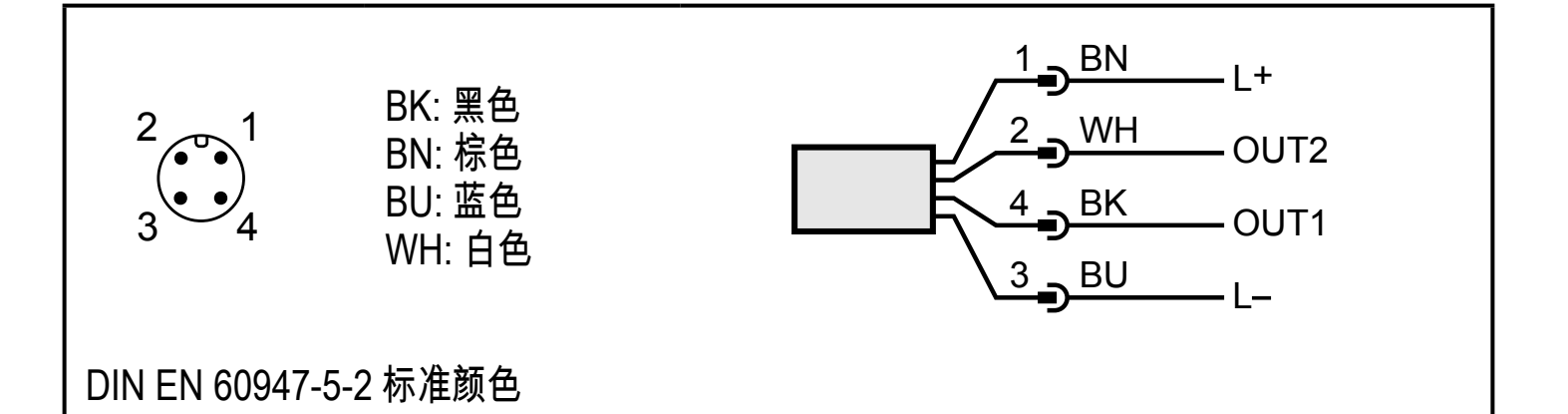

示例电路:

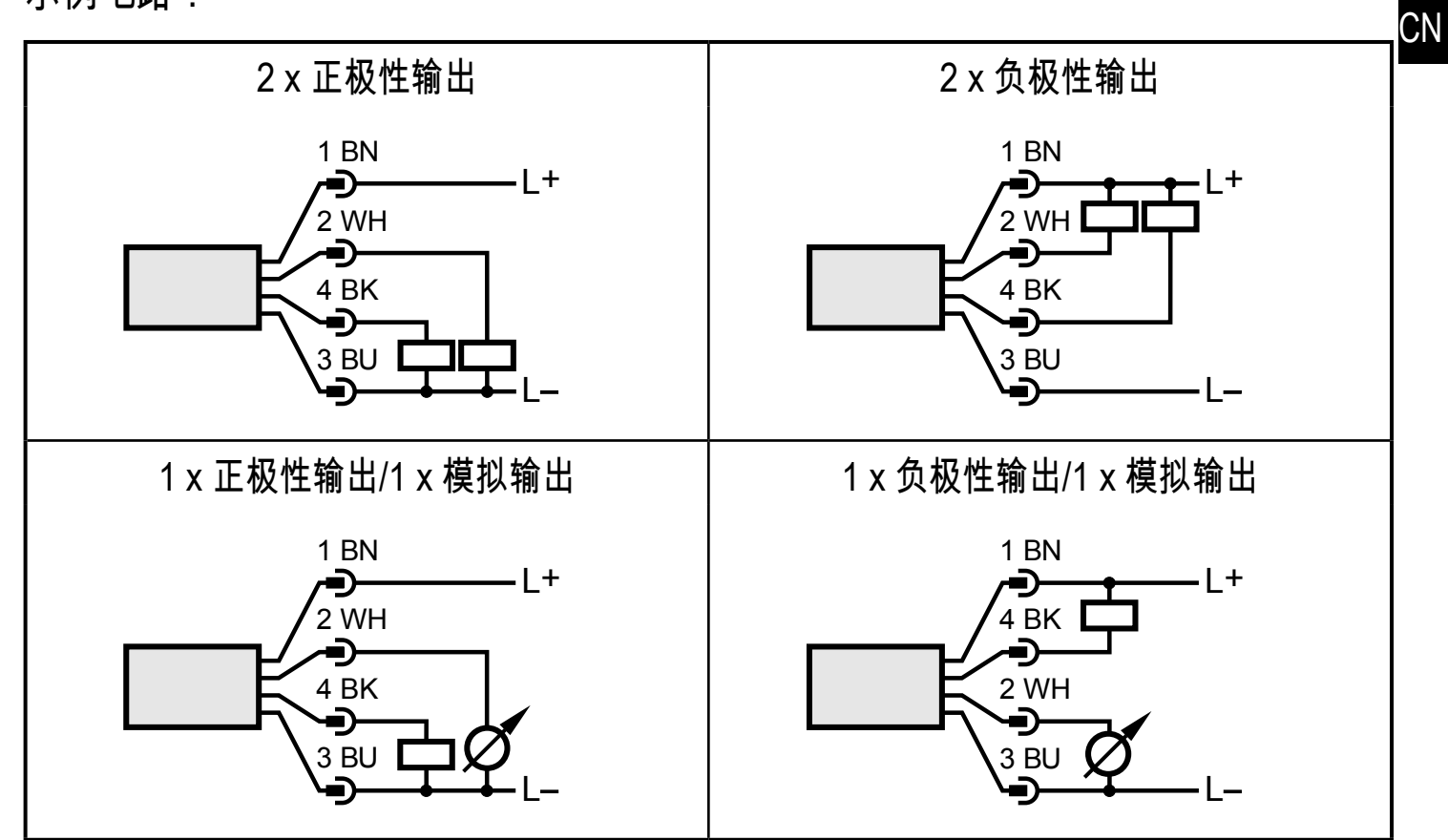

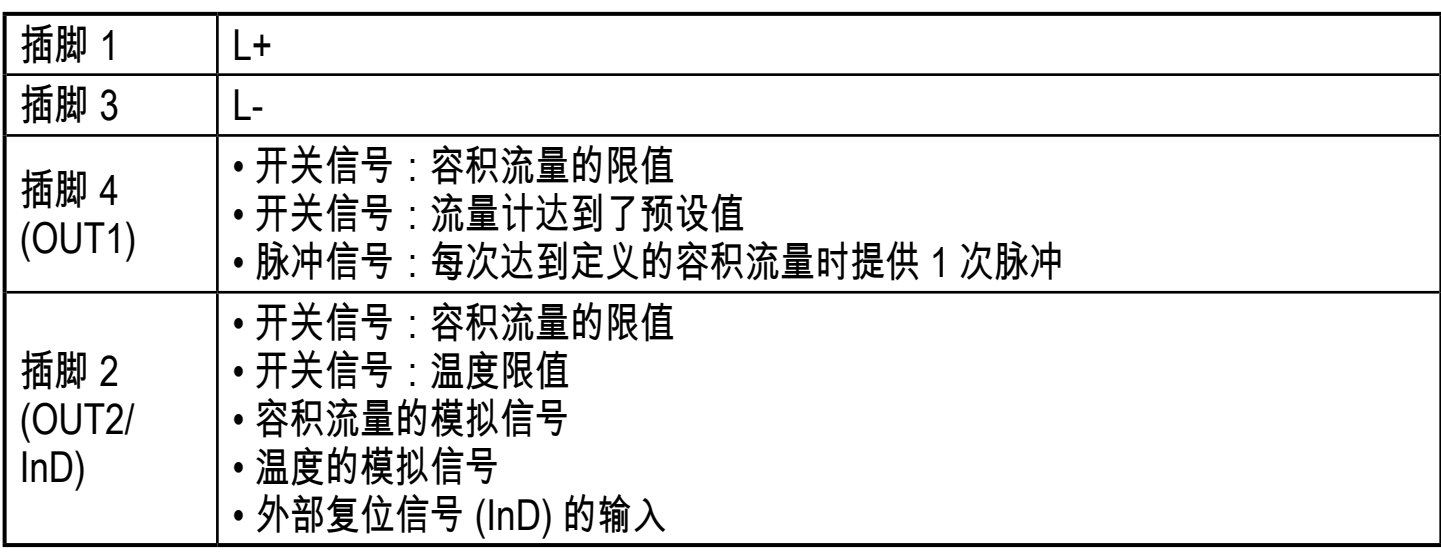

<span id="page-17-0"></span>7 操作和显示元件

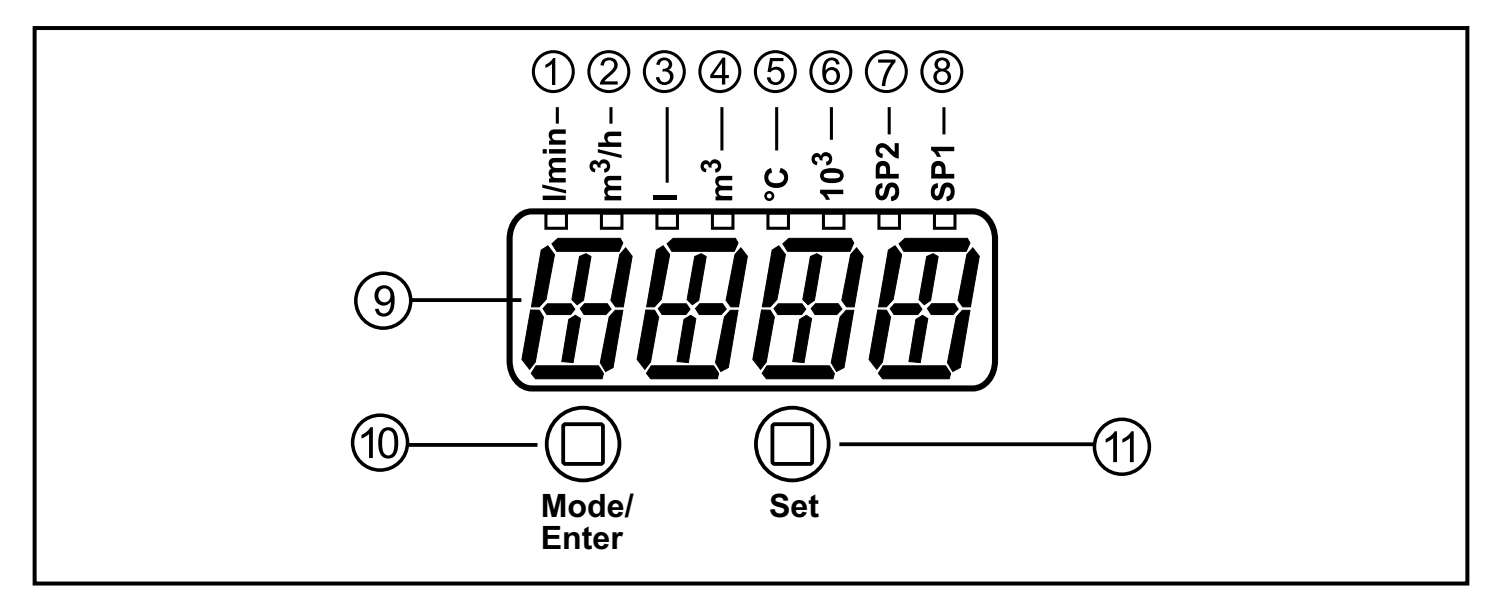

<span id="page-17-1"></span>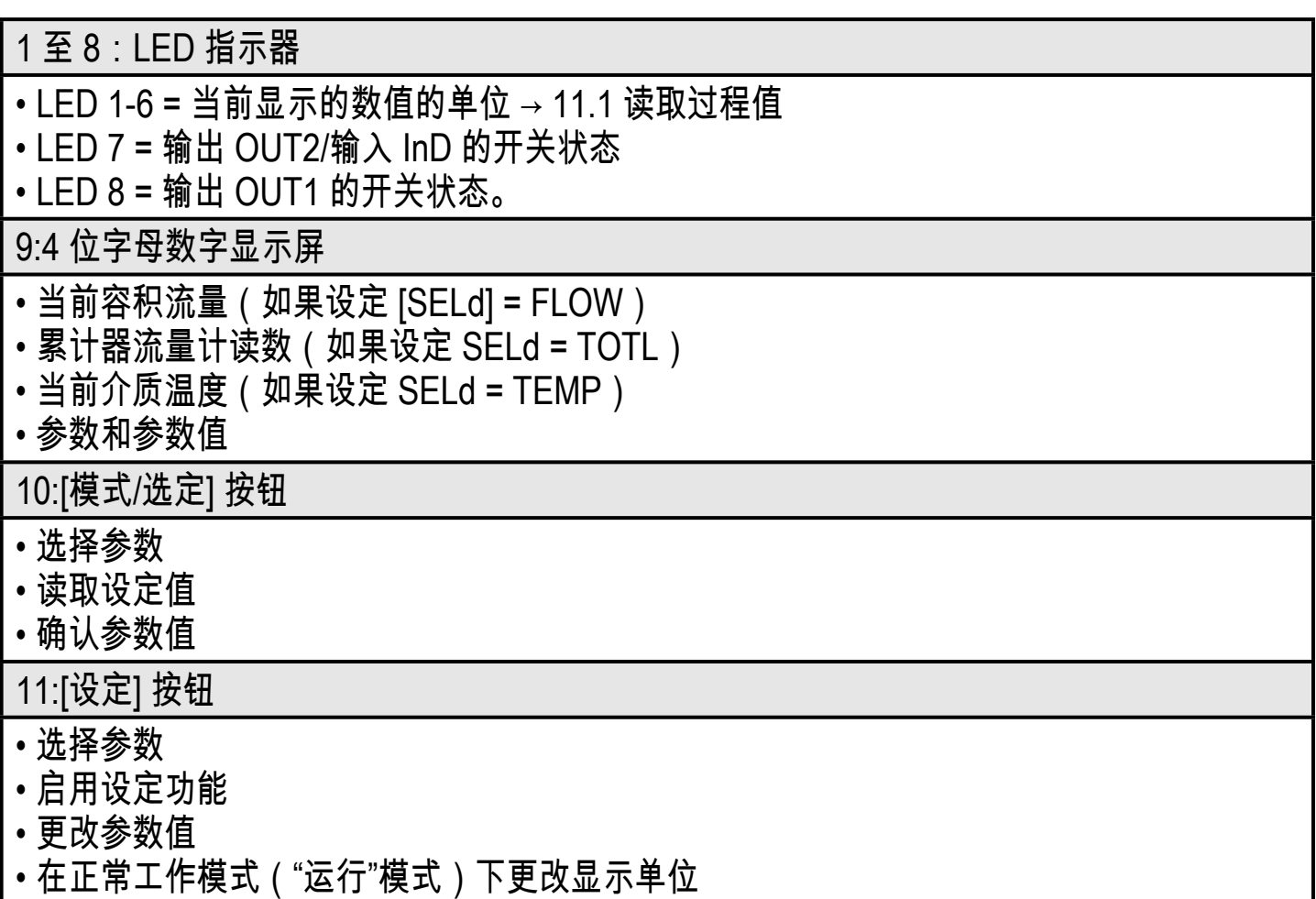

## <span id="page-18-0"></span>8 菜单

8.1 菜单结构

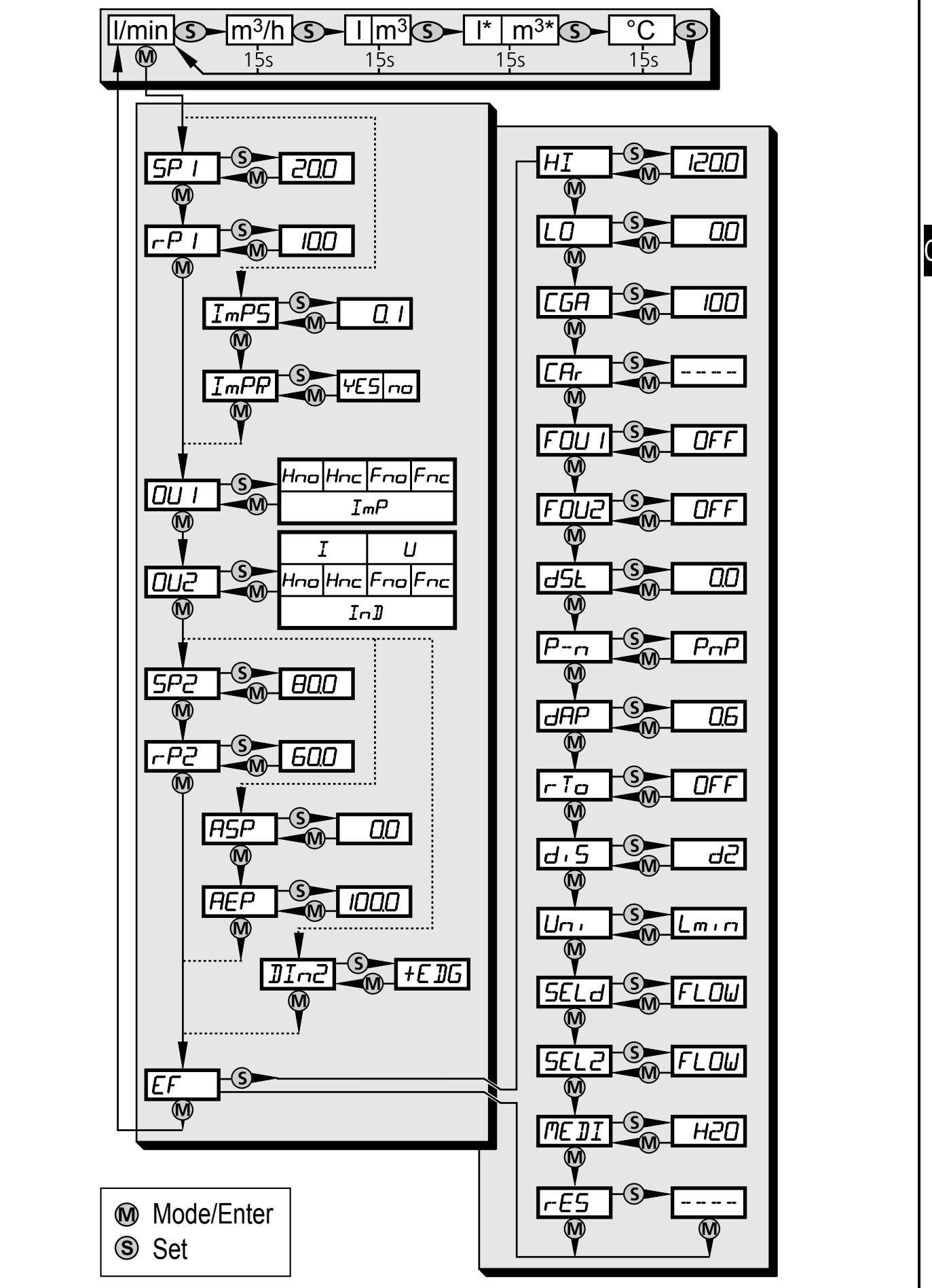

**CN** 

<span id="page-19-0"></span>l 或 m<sup>3</sup> = 当前流量计读数(以 l, m<sup>3</sup> or 1000m<sup>3</sup>为里位) l\* 或 m<sup>3</sup> \* 已存储流量计读数(以 l、m<sup>3</sup> 或 1000 m<sup>3</sup> 为单位)

## 8�2 菜单说明

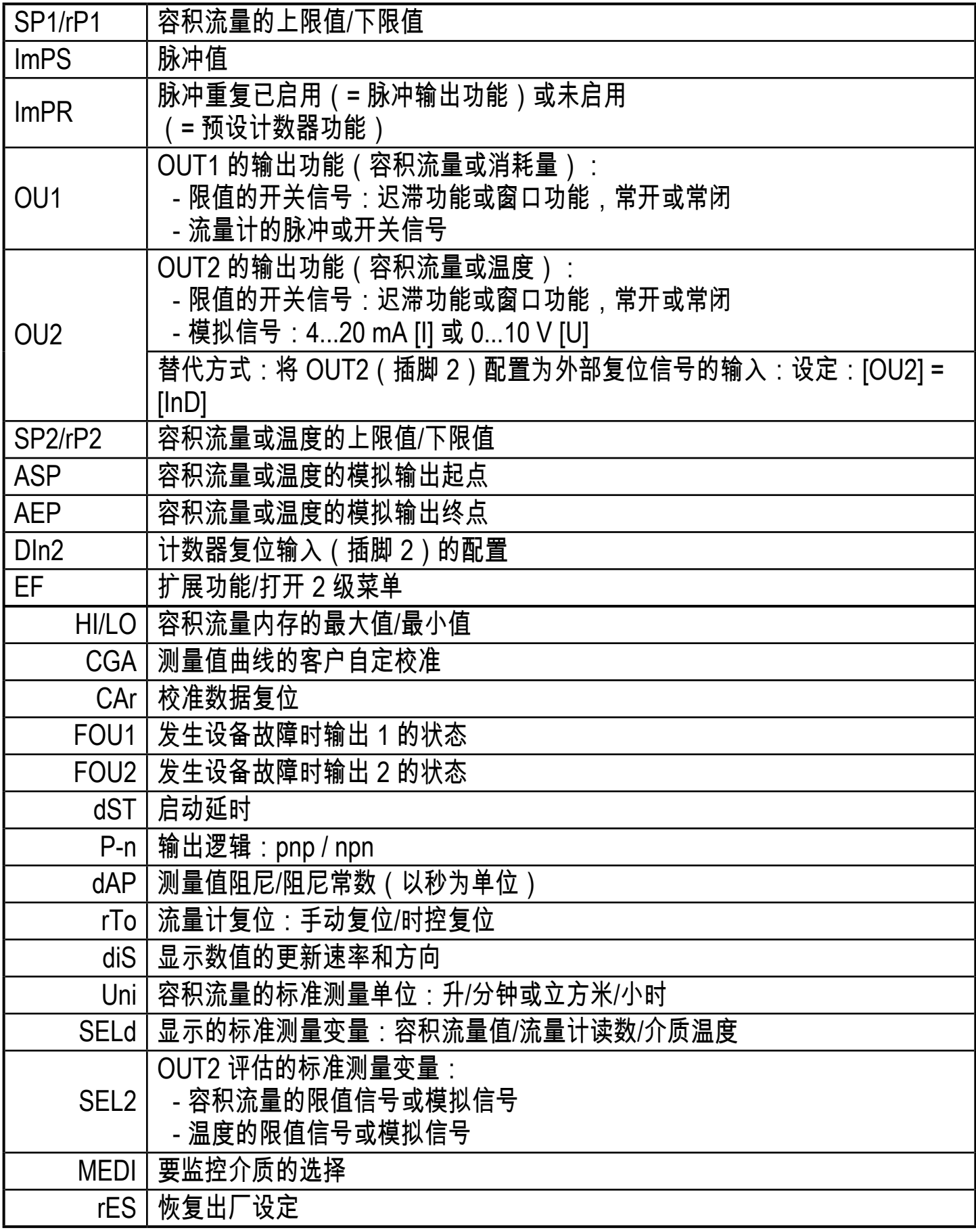

## <span id="page-20-0"></span>9 安装

通电且通电延时(约 10 秒)过后,设备进入"运行"模式(= 正常工作模式)。产品 将根据设定参数执行测量和评估功能,并产生输出信号。

- 通电延时内,将按编程设定切换输出功能;
	- 常开功能 (Hno/Fno) 开启
	- 常闭功能 (Hnc/Fnc) 关闭。
- 如果输出 2 配置为模拟输出,输出信号则为 20 mA(电流输出)或 10 V(电压 输出)。

## 10 参数设定

参数可以在产品安装和准备使用之前设定,亦可在运行期间设定。

- 如果在运行期间更改参数则会影响设备功能。
- ► 请务必确保产品不会出现故障。

设定参数时,产品仍将处于工作模式(运行模式)下。参数设定完成前,会按现有 参数继续监控。

## 小心

对于温度高于 50 °C 的介质, 外壳的某些部件可能会被加热至高于 65 °C。

请勿手动按下按钮;而使用其他物体来按(如圆珠笔)。

## <span id="page-21-0"></span>10�1 常规参数设定

每种参数设定均必须执行三个步骤:

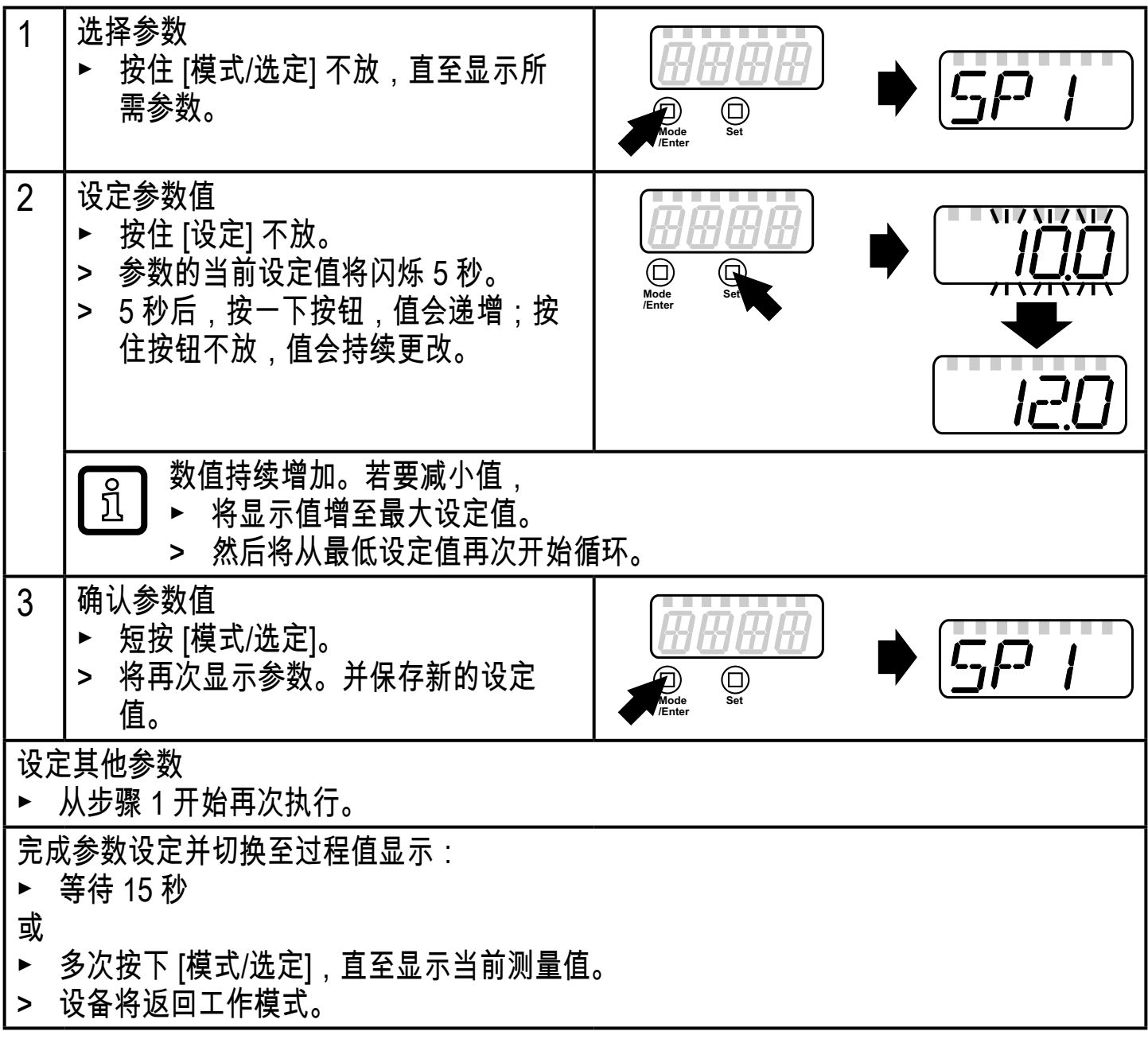

## 10.1.1 从 1 级菜单转换至 2 级菜单

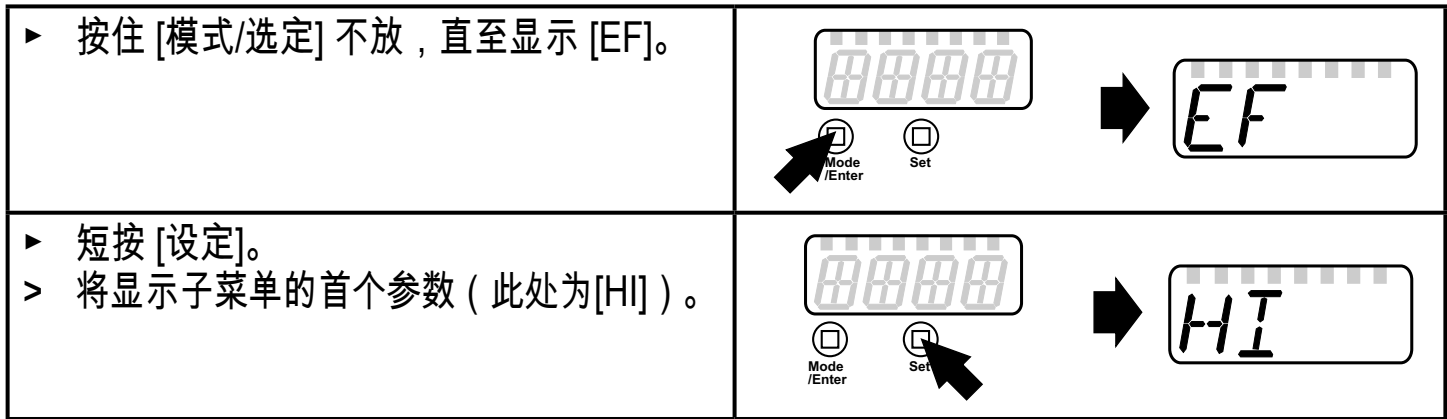

#### <span id="page-22-0"></span>10�1�2 锁定/解锁

可通过电子方式锁定产品,以避免意外设定。

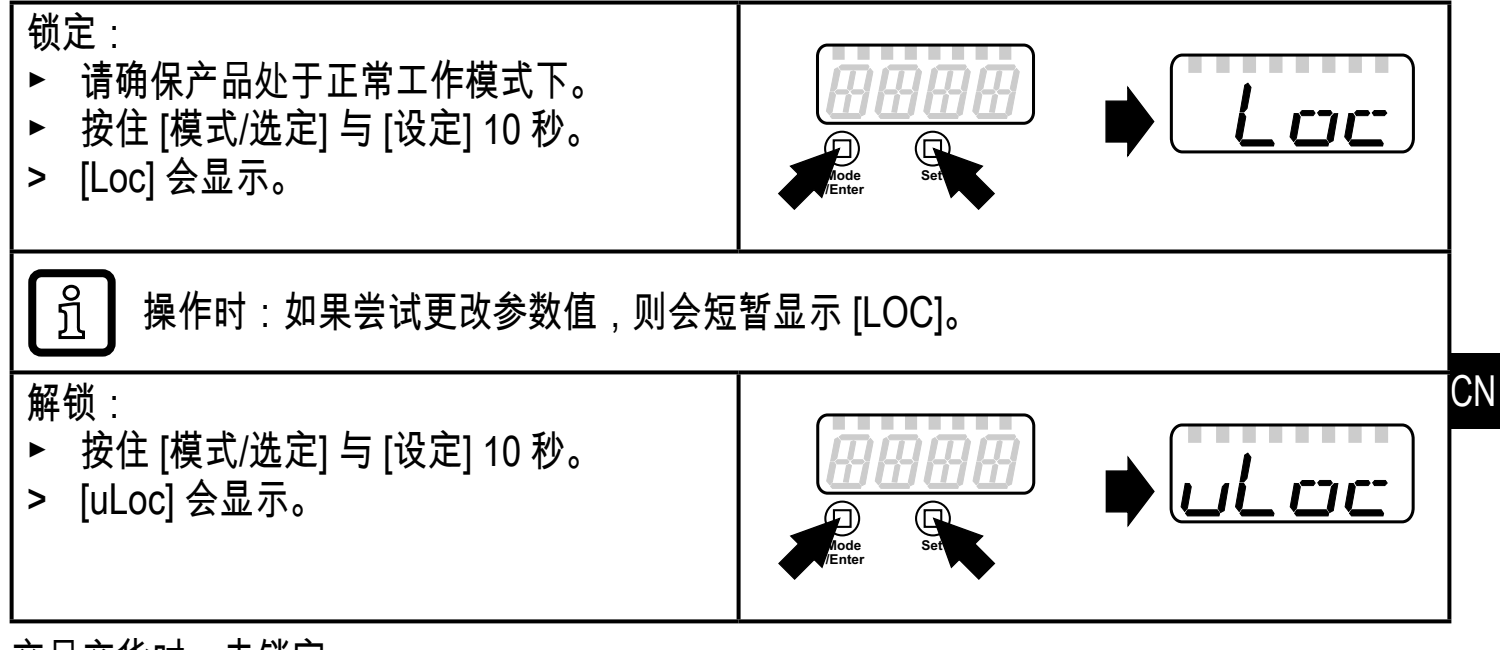

产品交货时:未锁定。

10�1�3 超时

如设定参数时,15 秒内未按下任何按钮,则产品将返回工作模式,参数保持不变。

#### 10�2 设定消耗量监控

10�2�1 配置 OUT1 的监控限值

<span id="page-22-1"></span>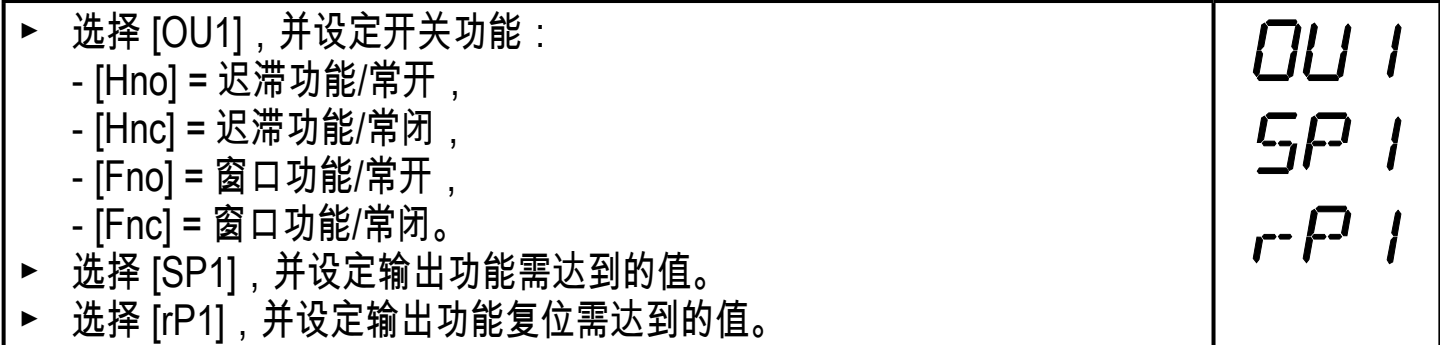

## <span id="page-23-0"></span>10�2�2 配置 OUT2 的监控限值

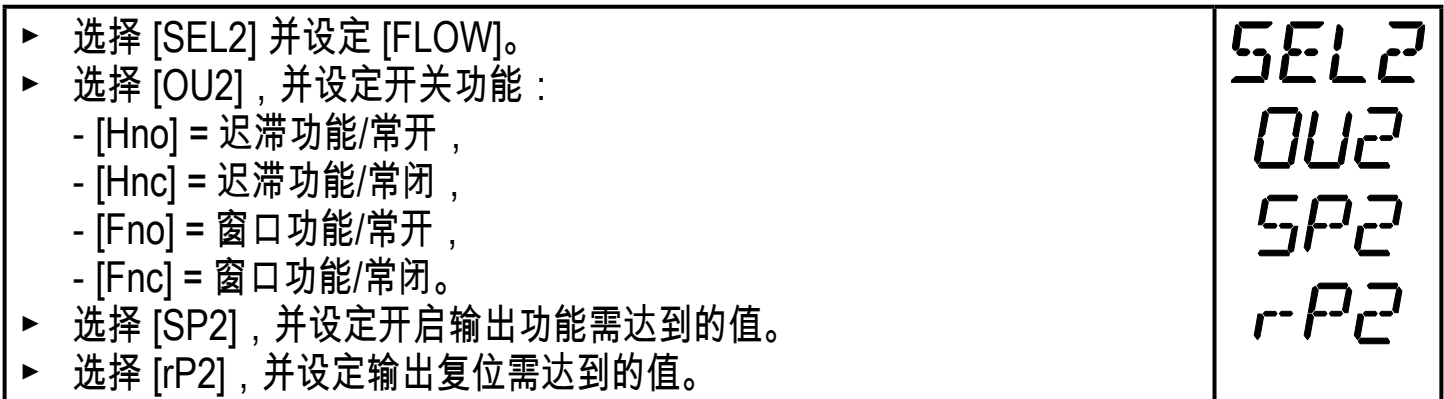

10�2�3 配置容积流量的模拟值

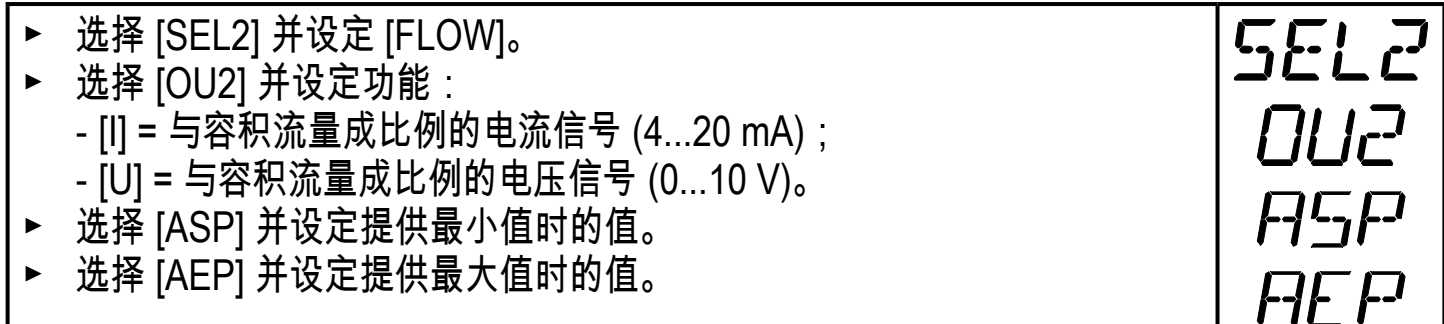

## 10�3 设定消耗量监控

10.3.1 配置使用脉冲输出的流量监控

<span id="page-23-3"></span>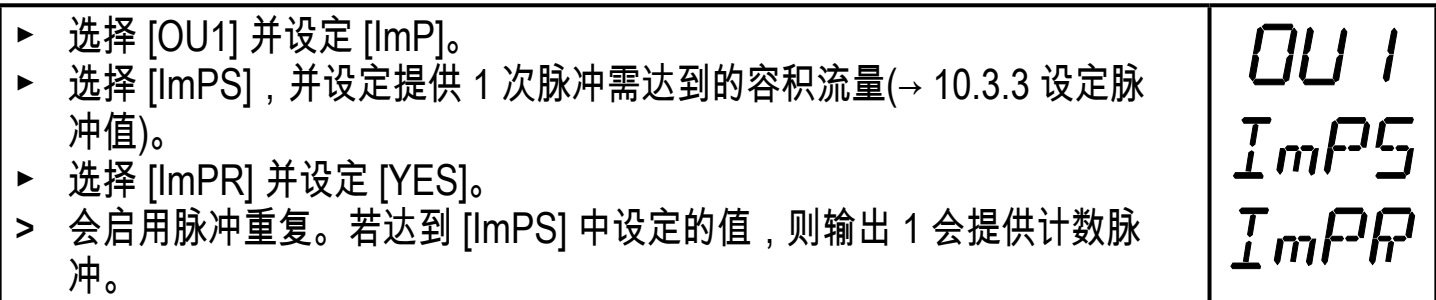

<span id="page-23-4"></span>10.3.2 配置使用预设计数器的流量监控

<span id="page-23-2"></span><span id="page-23-1"></span>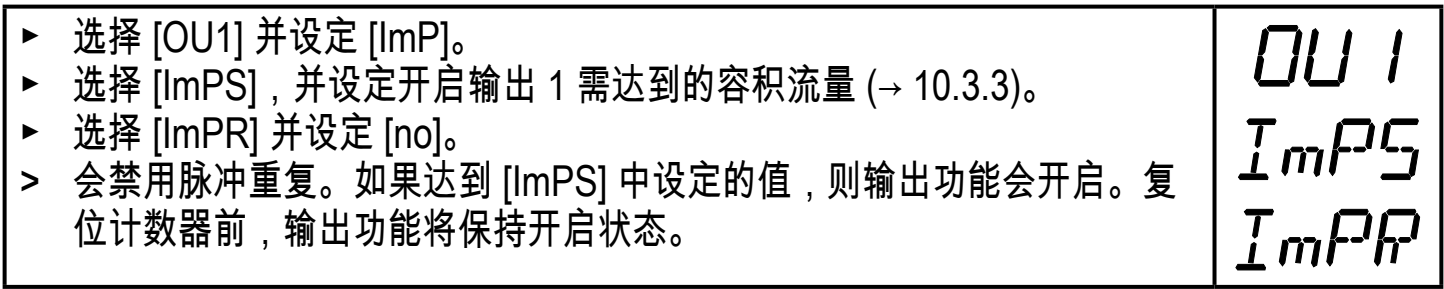

#### <span id="page-24-0"></span>10�3�3 设定脉冲值

- ► 选择 [ImPS]。
- ► 按住 [设定] 不放。
- > 当前数值将闪烁 5 秒,然后 4 位数中的其中一位数将变为活动状态且可 按如下方式更改。
- 1. 短按 [设定] > 活动状态的数字会更改。
- 2� 按住 [设定] 不放
	- > 左侧的下一位数字将变为活动状态。
		- 显示值左侧数字循环结束后,显示值会转换至下一更高设定范围 អំ (小数点移动或 LED 发生改变)。
			- 转换至更低的设定范围:按住 [设定] 不放,直至显示值在所有范 围内变化并跳转回初始值。
- 3. 等待且不要按下按钮
	- > 右侧的下一位数字将变为活动状态。
- ► 设定所有 4 位数后,短按 [模式/选定]。

设定范围:

<span id="page-24-2"></span>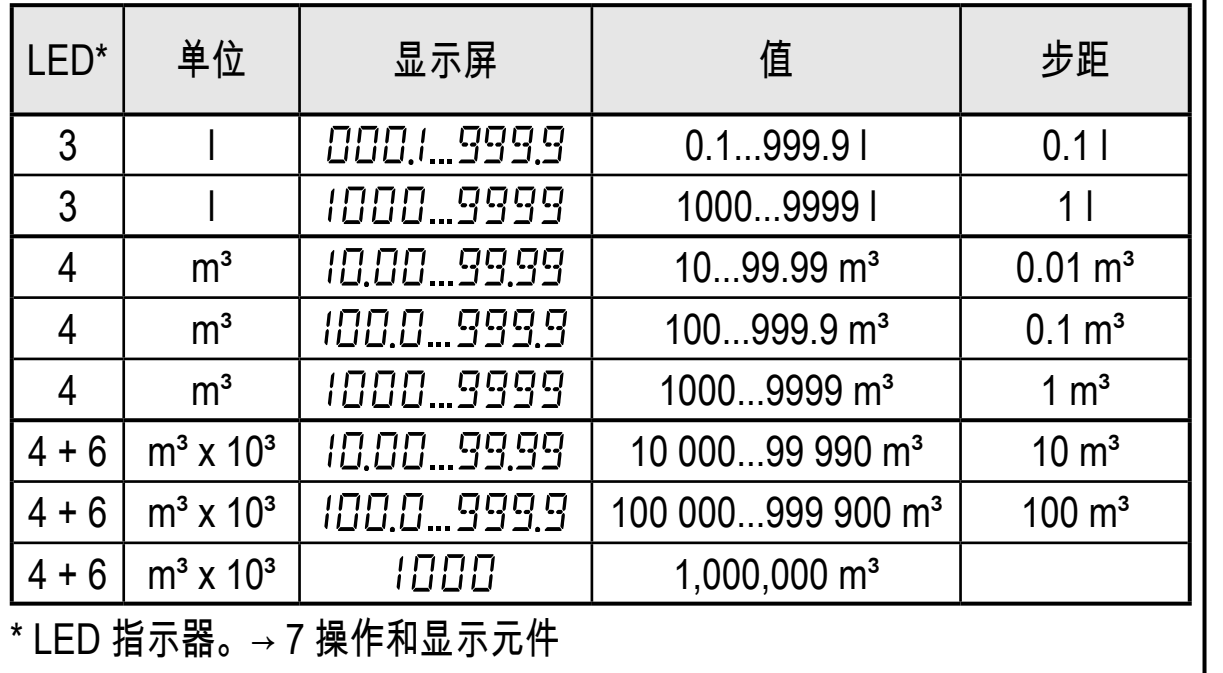

#### 10�3�4 手动计数器复位

<span id="page-24-1"></span>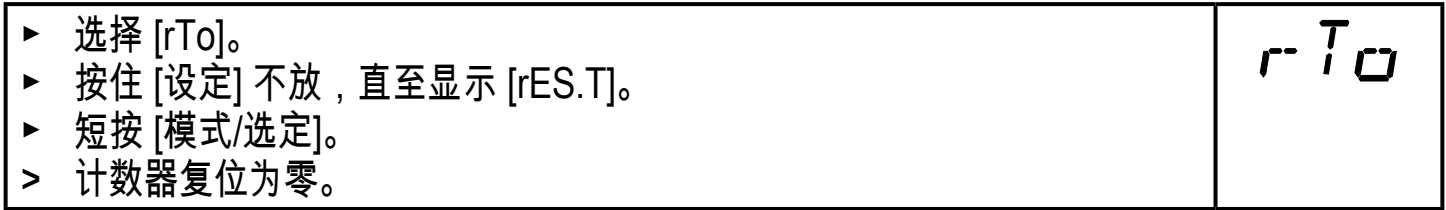

**CN** 

ImPS

## <span id="page-25-0"></span>10�3�5 计数器时控复位

► 选择 [rTo]。  $rT$ ► 按住 [设定] 不放,直至显示所需值(时间间隔为 1 小时到 8 周)。 ► 短按 [模式/选定]。 > 计数器将根据当前的设定值自动复位。

## 10�3�6 禁用流量计复位

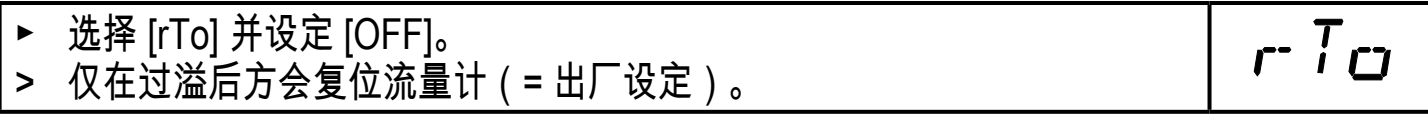

## 10�3�7 利用外部信号配置流量计复位

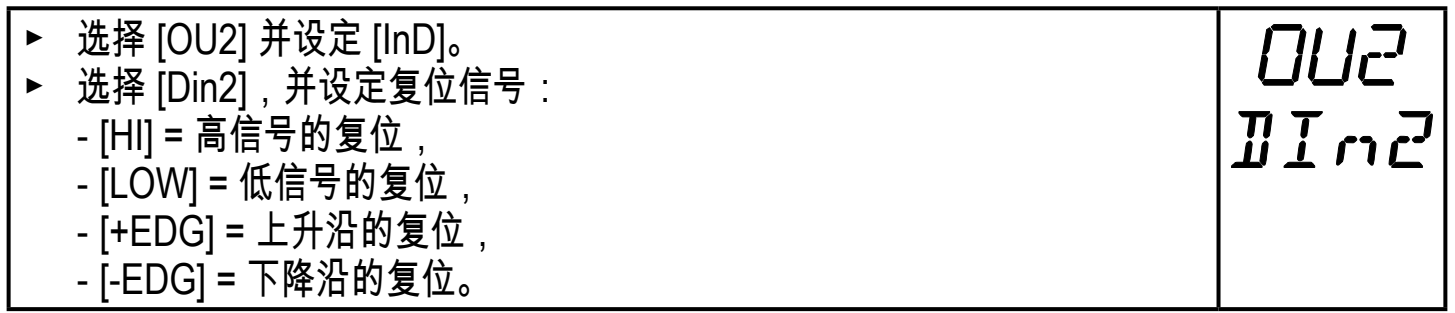

## 10�4 设定温度监控

## 10�4�1 配置 OUT2 的监控限值

<span id="page-25-5"></span><span id="page-25-4"></span>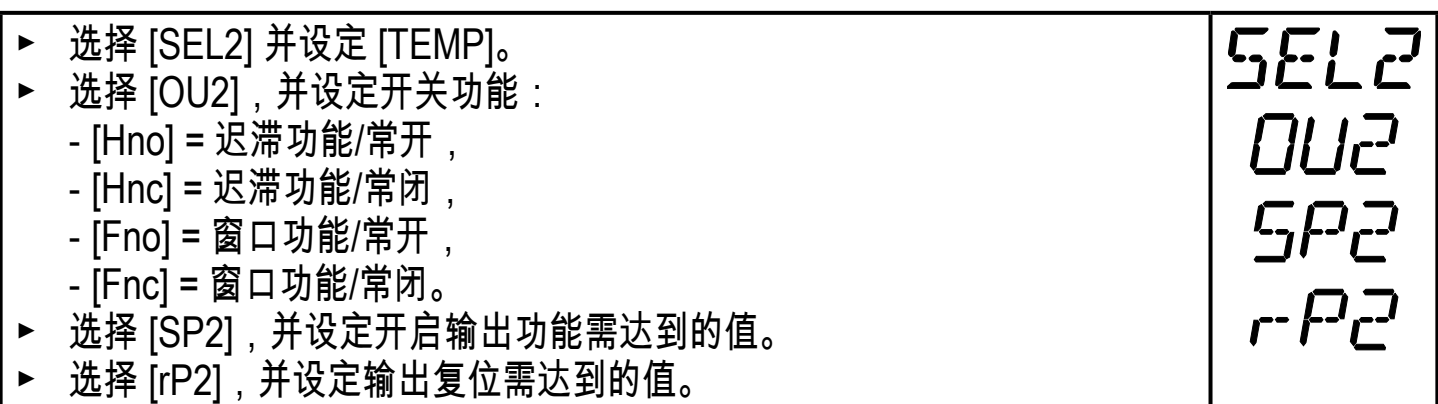

### <span id="page-25-3"></span>10�4�2 配置温度的模拟值

<span id="page-25-2"></span><span id="page-25-1"></span>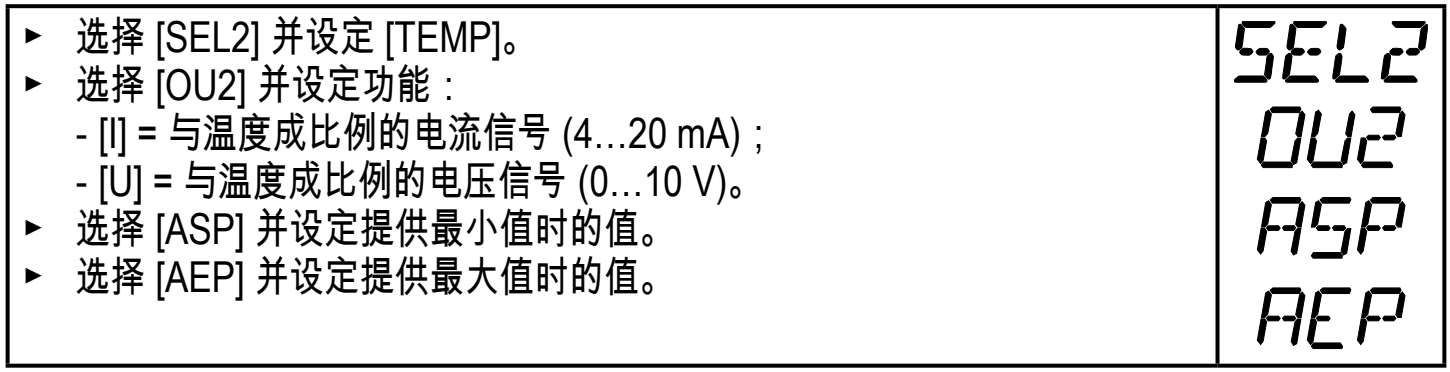

## <span id="page-26-0"></span>10�5 用户设定(可选)

10�5�1 设定容积流量的标准测量单位

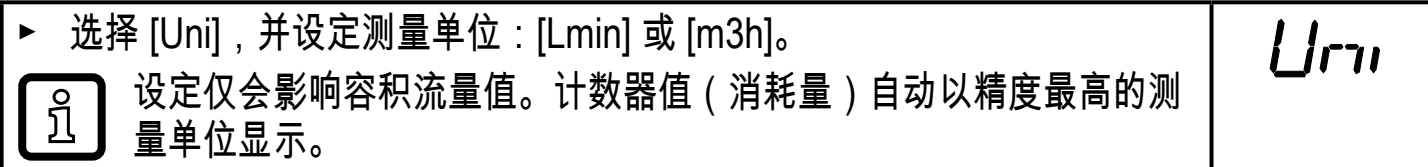

## 10�5�2 配置标准显示屏

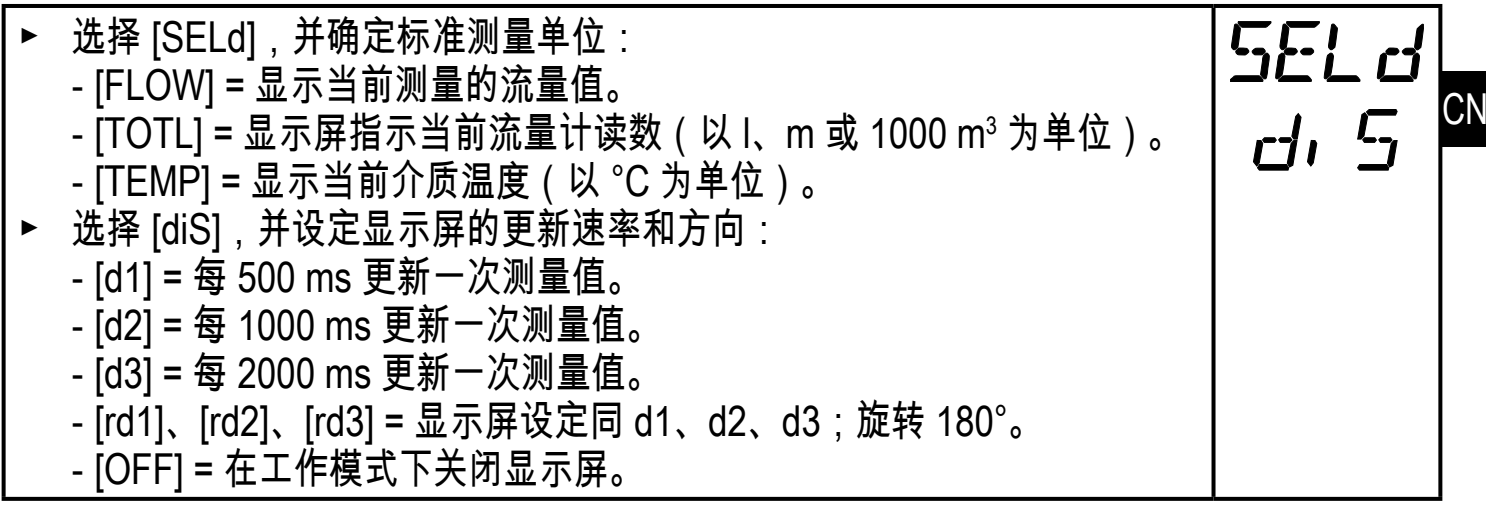

## 10�5�3 设定输出逻辑

<span id="page-26-4"></span>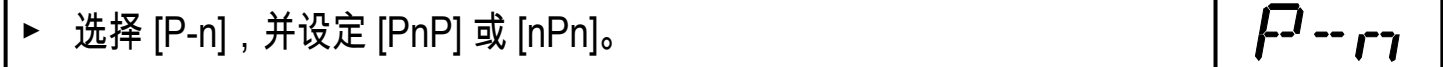

## 10�5�4 校准测量值曲线

<span id="page-26-3"></span>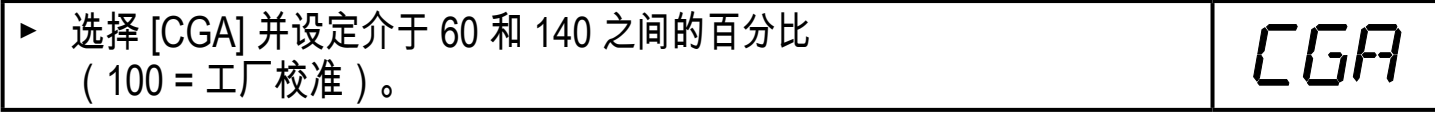

## 10�5�5 校准数据复位

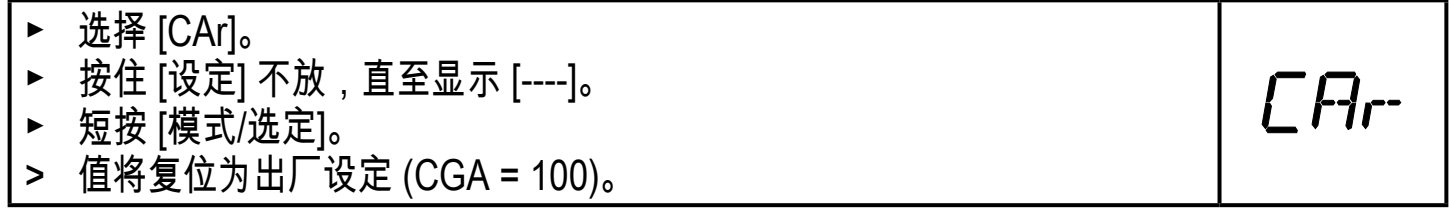

### <span id="page-26-1"></span>10�5�6 设定启动延时

<span id="page-26-2"></span>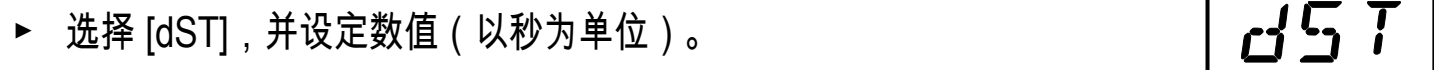

## <span id="page-27-0"></span>10�5�7 设定测量值阻尼

## ► 选择 [dAP] 并设定以秒为单位的阻尼常数(τ 值 63 %)。

dAl

10�5�8 设定故障状况时的输出状态

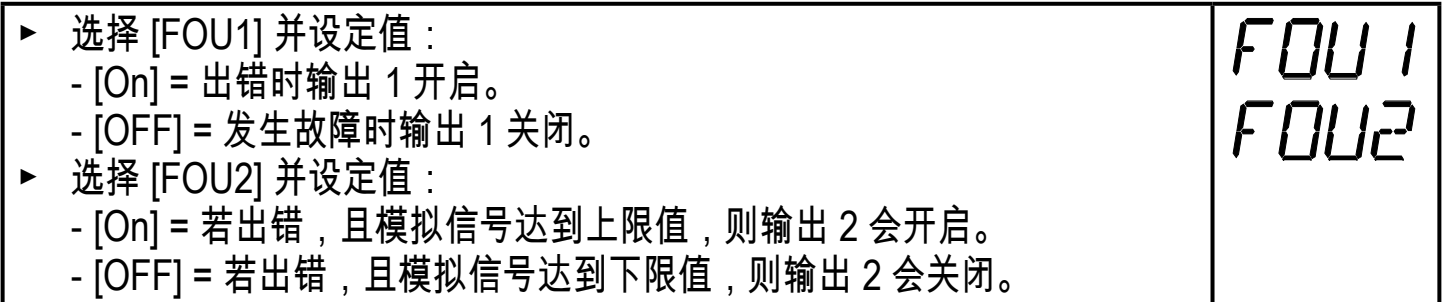

#### 10�5�9 选择要监控的介质

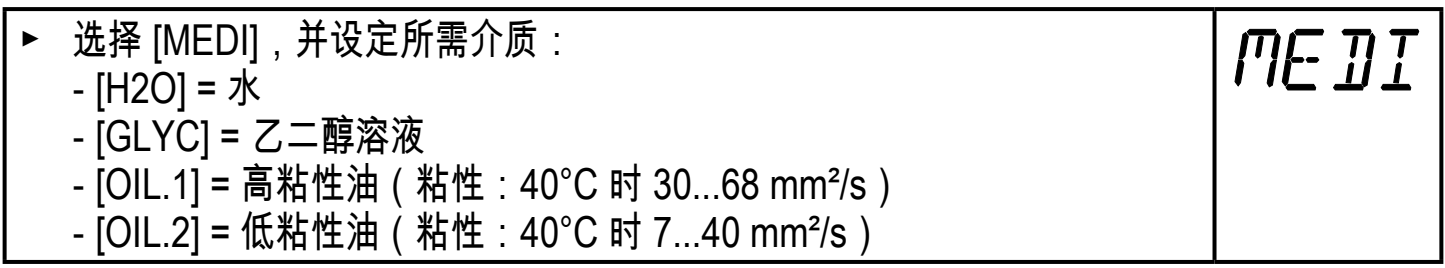

#### 10�6 服务功能

### 10�6�1 读取容积流量的最小/最大值

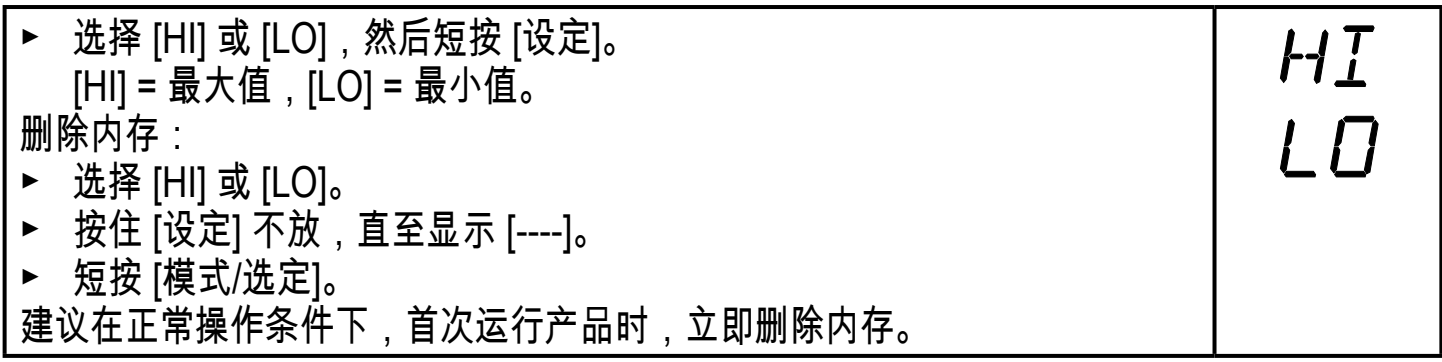

#### <span id="page-27-1"></span>10�6�2 将所有参数复位为出厂设定

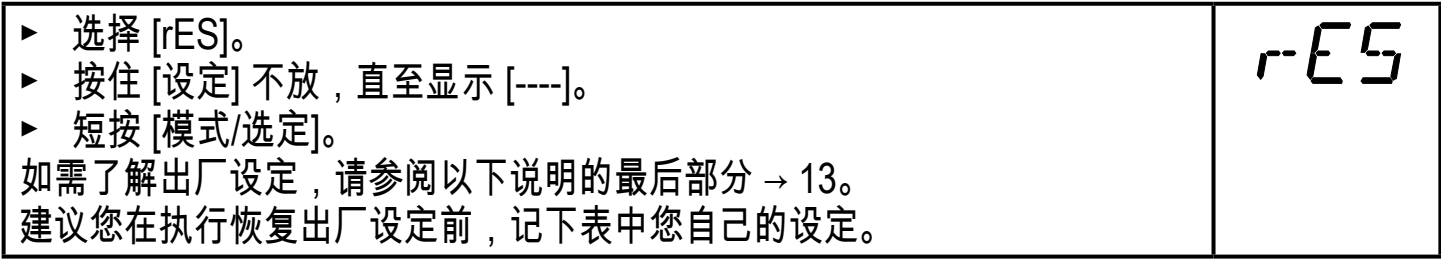

<span id="page-28-0"></span>11 操作

11�1 读取过程值

LED 1-6 表明当前显示的过程值的单位。

有待作为标准显示的过程值(温度、流速或累计器流量计读数)可预设(→ [10.5.2](#page-26-3) [配置标准显示屏\)](#page-26-3)。

可针对流速(升/分钟或立方米/小时 → [10.5.1\)](#page-26-4)定义标准测量单位。

11�2 在"运行"模式下更改显示单位

- 在"运行"模式下短按 [设定]。按下按钮,以切换为下一显示单位。
- > 设备将在选定的显示屏中显示当前过程值约 15 秒,且相应的 LED 亮起。

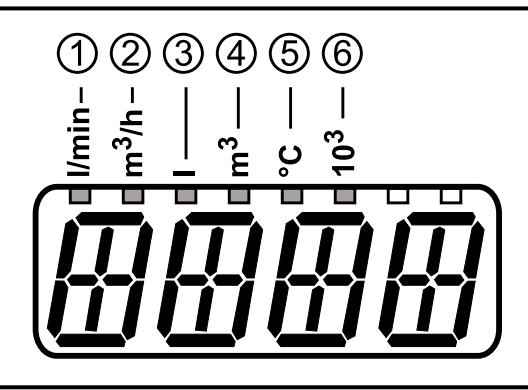

<span id="page-28-1"></span>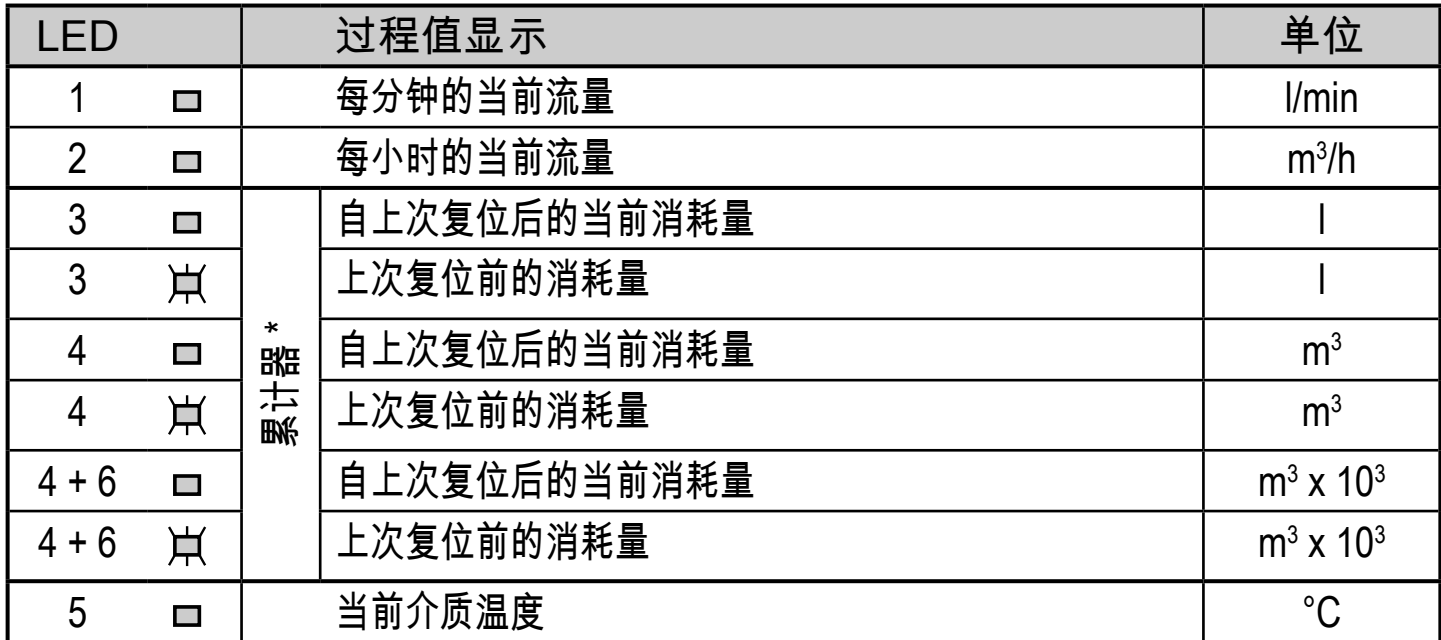

LED 亮起; LED 闪烁

\* 消耗量自动以精度最高的测量单位显示。

## <span id="page-29-0"></span>11�3 读取设定参数

- ► 短按 [模式/选定],可滚动参数。
- ► 显示所需参数时短按 [设定]。
- > 设备显示相应的参数值。约 15 秒后,设备再次显示参数,然后返回"运行"模 式。
- 11�4 故障指示

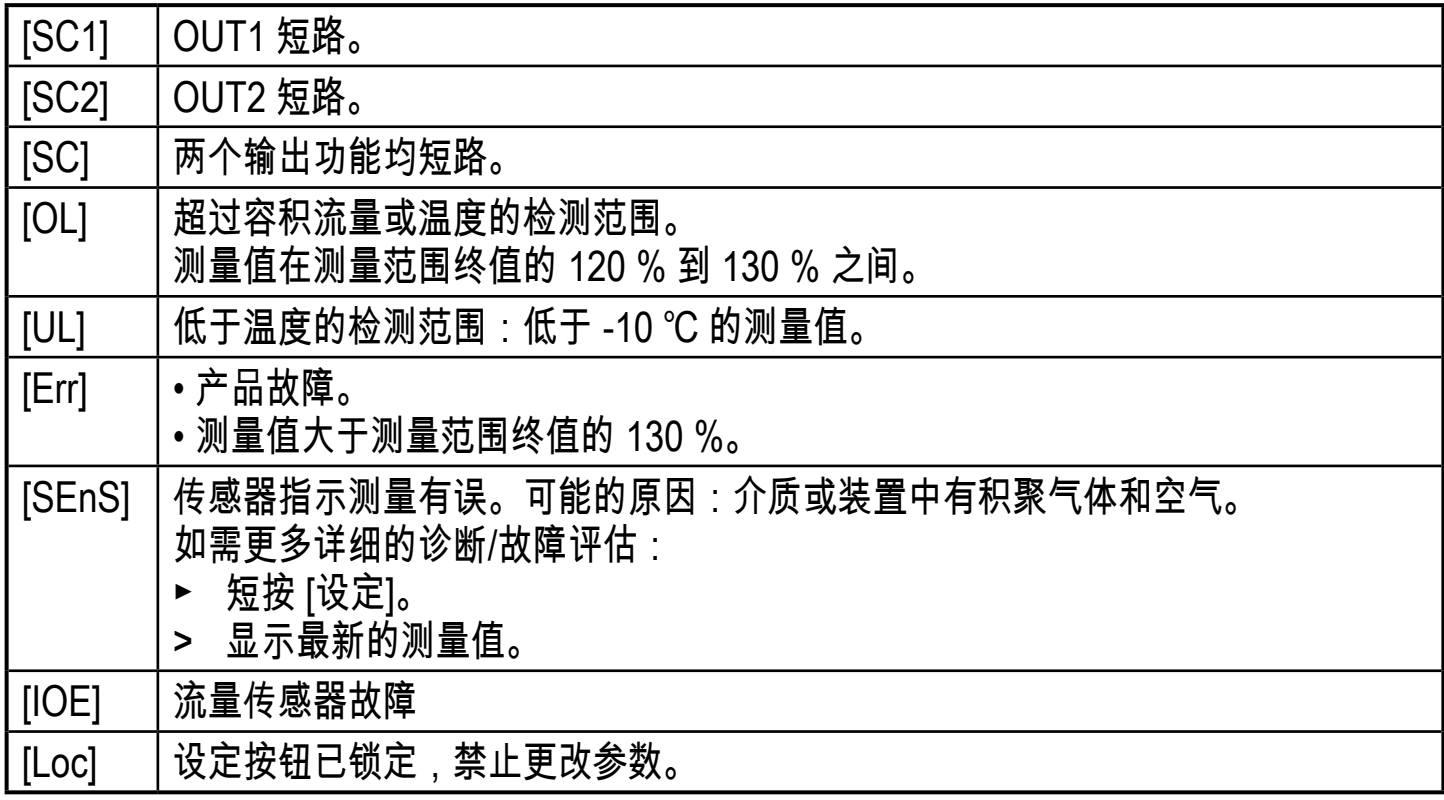

12 技术资料

若要了解技术资料和比例图,可访问 www.ifm.com。

# <span id="page-30-0"></span>13 出厂设定

<span id="page-30-1"></span>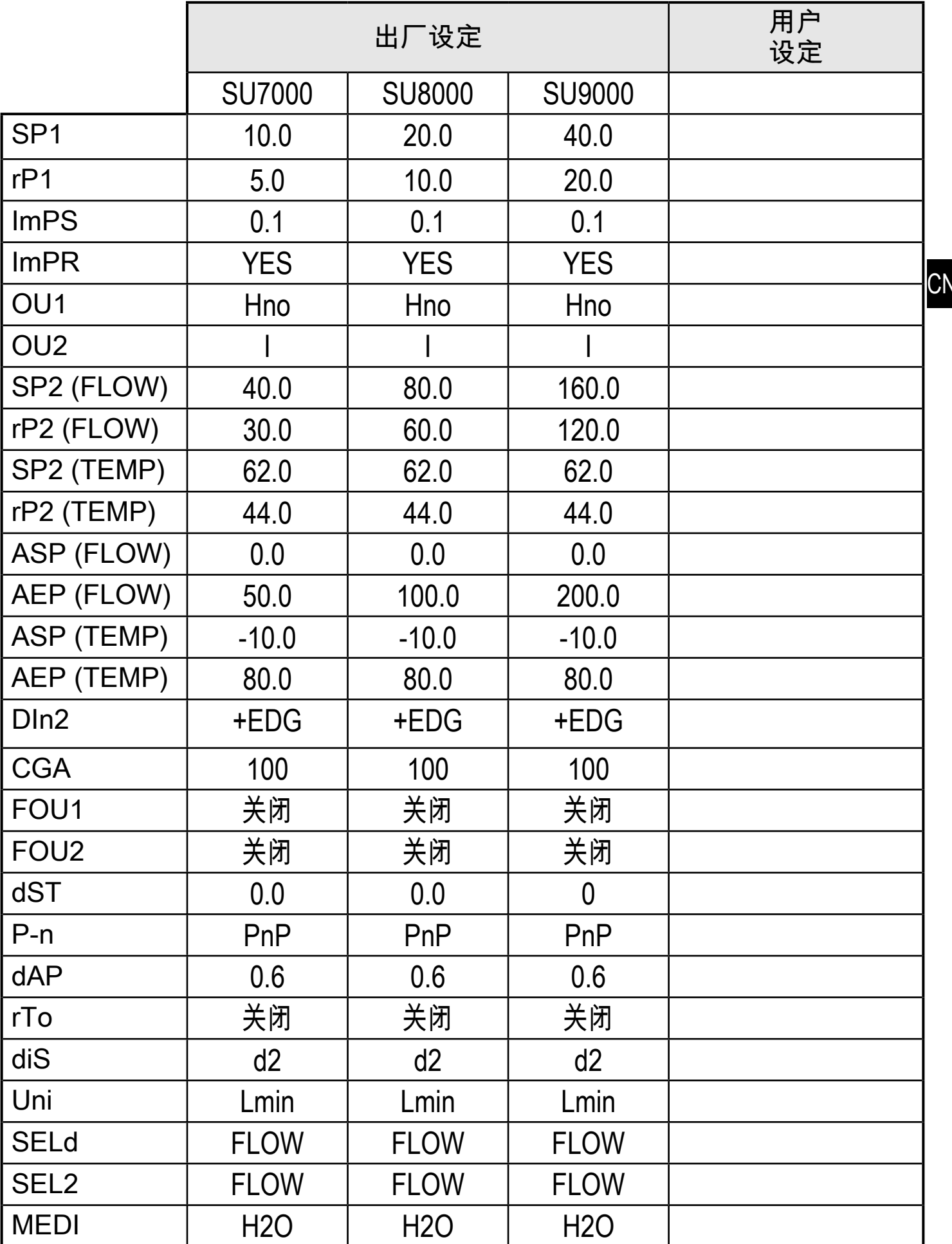